РА1.006.005-01РЭ-007

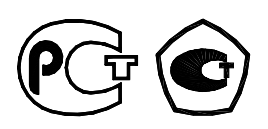

# **РЕГИСТРАТОР НАПРЯЖЕНИЯ И ТОКА «Парма РК6.05М»**

# **РУКОВОДСТВО ПО ЭКСПЛУАТАЦИИ**

**РА1.006.005-01РЭ**

## **ВНИМАНИЕ!**

Не приступайте к работе с прибором, не изучив содержание данного документа. В связи с постоянной работой по совершенствованию прибора в конструкцию могут быть внесены изменения, не влияющие на его технические характеристики и не отраженные в настоящем документе.

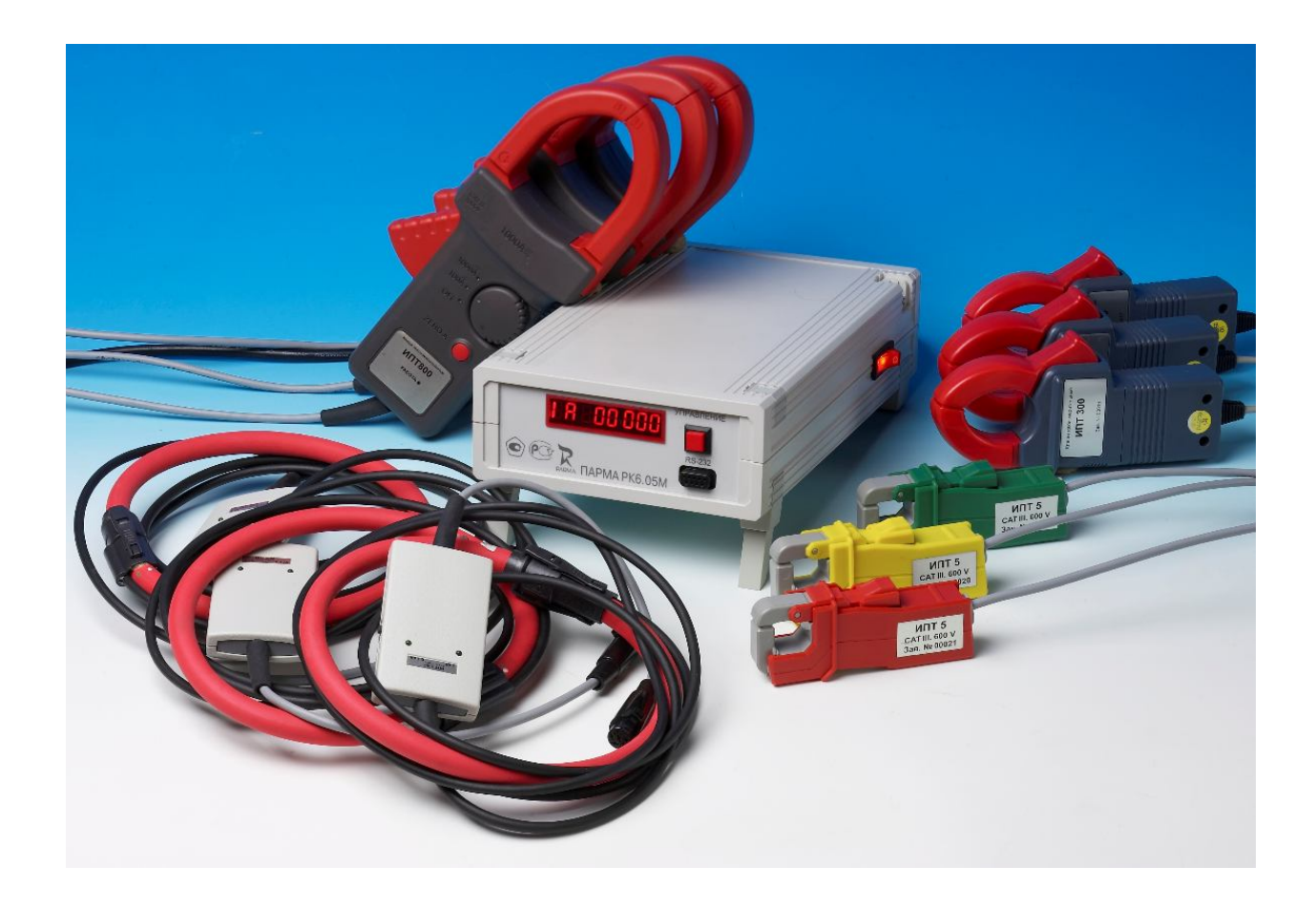

Внешний вид регистратора напряжения и тока «Парма РК6.05М» в комплекте с ИПТ

# **СОДЕРЖАНИЕ**

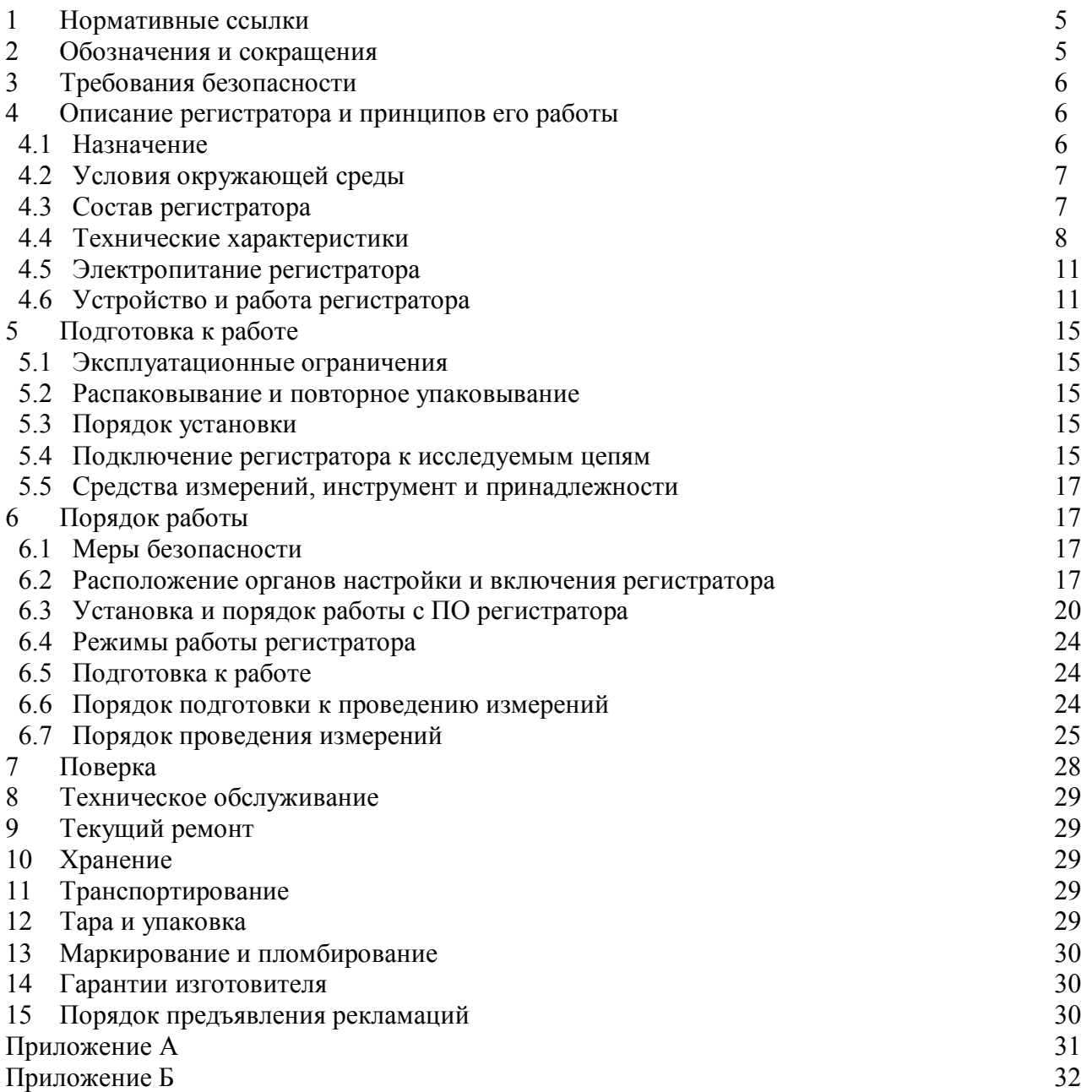

Настоящее руководство по эксплуатации предназначено для изучения регистратора напряжения и тока «Парма РК6.05М».

Руководство по эксплуатации содержит технические характеристики, описание принципа работы, порядок подготовки и ввода в эксплуатацию, а также другие сведения, необходимые для правильной эксплуатации регистратора напряжения и тока «Парма РК6.05М».

Предложения и замечания по работе регистратора напряжения и тока «Парма РК6.05М», а также по содержанию и оформлению эксплуатационной документации просьба направлять по адресу:

ООО «ПАРМА» 198216, Россия, г. Санкт-Петербург, Ленинский пр., д. 140 тел.: (812) 346-86-10, факс: (812) 376-95-03 E-mail: parma@parma.spb.ru

Сайт: www.parma.spb.ru

#### **1 НОРМАТИВНЫЕ ССЫЛКИ**

ГОСТ 8.622-2006 ГСИ. Показатели качества электрической энергии. Методика выполнения измерений при проведении контроля качества электрической энергии в системах электроснабжения общего назначения.

ГОСТ 12.3.019-80 ССБТ Испытания и измерения электрические. Общие требования безопасности.

ГОСТ 13109-97 Электрическая энергия. Совместимость технических средств электромагнитная. Нормы качества электрической энергии в системах энергоснабжения общего назначения.

ГОСТ 14254-96 (МЭК 529-89) Степени защиты, обеспечиваемые оболочками (Код IP).

ГОСТ 15150-69 Машины, приборы и другие технические изделия. Исполнения для различных климатических районов. Категории, условия эксплуатации, хранения и транспортирования в части воздействия климатических факторов внешней среды.

ГОСТ 22261-94 Средства измерений электрических и магнитных величин. Общие технические условия.

ГОСТ Р 52319-2005 (МЭК 61010-1:2001) Безопасность электрического оборудования для измерения, управления и лабораторного применения. Часть 1. Общие требования.

ГОСТ Р 51522-99 (МЭК 61326-1-97) Совместимость технических средств электромагнитная. Электрическое оборудование для измерения, управления и лабораторного применения. Требования и методы испытаний.

ГОСТ Р МЭК 536-94 Классификация электротехнического и электронного оборудования по способу защиты от поражения электрическим током.

#### **2 ОБОЗНАЧЕНИЯ И СОКРАЩЕНИЯ**

В настоящем руководстве по эксплуатации применяются следующие обозначения и сокращения:

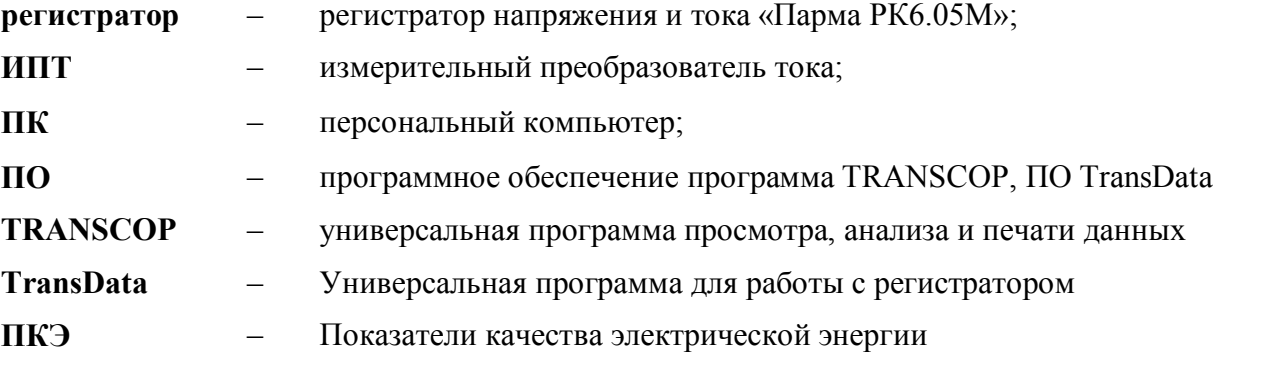

## **3 ТРЕБОВАНИЯ БЕЗОПАСНОСТИ**

3.1 Регистратор (измерительный блок), в части защиты от поражения электрическим током, соответствует требованиям ГОСТ Р 52319, категория монтажа (категория перенапряжения) – II (CAT.II). Класс защиты от поражения электрическим током II по ГОСТ Р МЭК 536. Степень защиты от прикосновения рук человека и попадания влаги по ГОСТ 14254 для входной коммутационной колодки IP22, для корпуса измерительного блока – IP43.

3.2 ИПТ 5, в части защиты от поражения электрическим током, соответствуют требованиям ГОСТ Р 52319, категория монтажа (категория перенапряжения) – III (САТ. III). Класс защиты от поражения электрическим током II по ГОСТ Р МЭК 536.

3.3 ИПТ 300, в части защиты от поражения электрическим током, соответствуют требованиям ГОСТ Р 52319, категория монтажа (категория перенапряжения) – III (САТ. III). Класс защиты от поражения электрическим током II по ГОСТ Р МЭК 536.

ИПТ 800, в части защиты от поражения электрическим током, соответствуют требованиям ГОСТ Р 52319, категория монтажа (категория перенапряжения) – III (САТ. III). Класс защиты от поражения электрическим током II по ГОСТ Р МЭК 536.

3.5 ИПТ 3000, в части защиты от поражения электрическим током, соответствуют требованиям ГОСТ Р 52319, категория монтажа (категория перенапряжения) – III (САТ. III). Класс защиты от поражения электрическим током II по ГОСТ Р МЭК 536.

3.6 Электрическая прочность и сопротивление изоляции регистратора соответствуют требованиям ГОСТ Р 52319.

3.7 При эксплуатации регистратора необходимо соблюдать «Правила технической эксплуатации электроустановок потребителей» для установок до 1000В.

3.8 К эксплуатации регистратора могут быть допущены лица, имеющие группу по электробезопасности не ниже 3, аттестованные в установленном порядке на право проведения работ в электроустановках потребителей до 1000 В, и изучившие настоящую инструкцию.

3.9 При проведении измерений необходимо соблюдать требования безопасности по ГОСТ 12.3.019.

3.10 Регистратор имеет плавкий предохранитель в цепи питания, около предохранителя указано номинальное значение силы тока.

3.11 Запрещается подключение входных цепей регистратора при наличии напряжения в исследуемых цепях.

## **4 ОПИСАНИЕ РЕГИСТРАТОРА И ПРИНЦИПОВ ЕГО РАБОТЫ**

#### **4.1 Назначение**

4.1.1 Полное торговое наименование, тип и обозначение: регистратор напряжения и тока «Парма РК6.05М» ТУ 4222-014-31920409-2004.

4.1.2 Сведения о сертификации:

Регистратор напряжения и тока «Парма РК6.05М» зарегистрирован в Государственном реестре средств измерений под № 34279-07 и допущен к применению в Российской Федерации, сертификат об утверждении типа средств измерений RU.C.34.004.A № 27235 от 07.06.2012 г. сроком действия до 15.05.2017 г.

Декларация о соответствии № РОСС RU.МЛ02.Д00265 от 13.09.2012 г. зарегистрированная ООО «СЗНТЦИС «Регламентсерт» РОСС RU.0001.11.МЛ02 сроком действия до 12.09.2015 г. принята на основании протокола испытаний № 2106 от 10.09.2012 г., выданного ИЦ ООО «СЗНТЦИС «Регламентсерт».

4.1.3 Регистратор напряжения и тока «Парма РК6.05М» предназначен для измерения и регистрации параметров электрической энергии в электрических сетях систем электроснабжения общего назначения переменного однофазного и трехфазного тока с номинальной частотой от 45 до 55 Гц и номинальным напряжением 220/380 В, в установившихся режимах работы, в том числе ряда показателей качества электрической энергии, в соответствии с ГОСТ 13109.

4.1.4 Регистратор может применяться для проведения настроечных и регулировочных ра-

бот, осуществляемых в процессе эксплуатации электрических сетей систем общего энергоснабжения, а также контроля параметров ПКЭ.

4.1.5 Нормальные условия применения в соответствии с 4.2.1 настоящего руководства.

4.1.6 Рабочие условия применения, в части климатических воздействий, в соответствии с 4.2.2 настоящего руководства.

4.1.7 Код ОКП 422292.

#### **4.2 Условия окружающей среды**

4.2.1 Нормальные условия применения регистратора по ГОСТ 22261:

- Номинальная температура окружающего воздуха плюс 20 °С;
- − Допускаемое отклонение температуры окружающего воздуха ±5 °С;<br>− относительная влажность возлуха от 30 ло 80 %;
- − относительная влажность воздуха от 30 до 80 %;
- − атмосферное давление от 84 до 106 кПа.

4.2.2 Рабочие условия применения в части климатических воздействий соответствуют требованиям группы 5 по ГОСТ 22261 при следующих рабочих условиях применения:

температура окружающего воздуха при измерении напряжения и силы тока в комплекте с ИПТ 5, ИПТ 300 и ИПТ 800 от минус 20 до плюс 55 °С;

температура окружающего воздуха при измерении напряжения и силы тока в комплекте с ИПТ 3000 от минус 40 °С до плюс 55 °С.

− относительная влажность воздуха 80 % при 20 °С;

атмосферное давление от 84,0 до 106,7 кПа.

4.2.3 По условиям транспортирования регистратор соответствует требованиям, предъявляемым к группе 5, по ГОСТ 22261 при следующих предельных условиях транспортирования:

- − температура окружающего воздуха от минус 40 до плюс 55 °С;<br>− относительная влажность возлуха 80 % при 20 °С:
	- − относительная влажность воздуха 80 % при 20 °С;
- − атмосферное давление от 84 до 106,7 кПа.

4.2.4 В части электромагнитной совместимости, регистратор соответствует требованиям по ГОСТ Р 51522, для оборудования класса А с критерием качества функционирования В.

4.2.5 Радиопомехи от регистратора соответствуют требованиям 7.2 ГОСТ Р 51522 для оборудования класса А.

## **4.3 Состав регистратора**

4.3.1 Комплект поставки регистратора определяется техническим заданием заказчика на поставку.

4.3.2 Полный состав комплекта регистратора:

- − измерительный блок 1 шт.;<br>− ИПТ 5 3 шт.;
- ИПТ 5 3 шт.;
- − ИПТ 300 3 шт.;
- − ИПТ 800 3 шт.;
- − ИПТ 3000 3 шт.;
- − соединительный кабель RS232 1 шт.;
- − вставка плавкая ПВ2Т-1Ш-0,5 А 2 шт.;
- − Руководство по эксплуатации РА1.006.005-01РЭ 1 экз.;
- − Формуляр РА1.006.005-01 ФО 1 экз.;
- − компакт диск с ПО Регистратора напряжения и тока «Парма РК6.05М» 1 шт.;
- − кейс 1 шт.

Примечание – Количество комплектов ИПТ определяется по требованию заказчика.

4.3.3 Варианты поставки регистратора с комплектами ИПТ в зависимости от измеряемой силы тока представлены в таблице 1

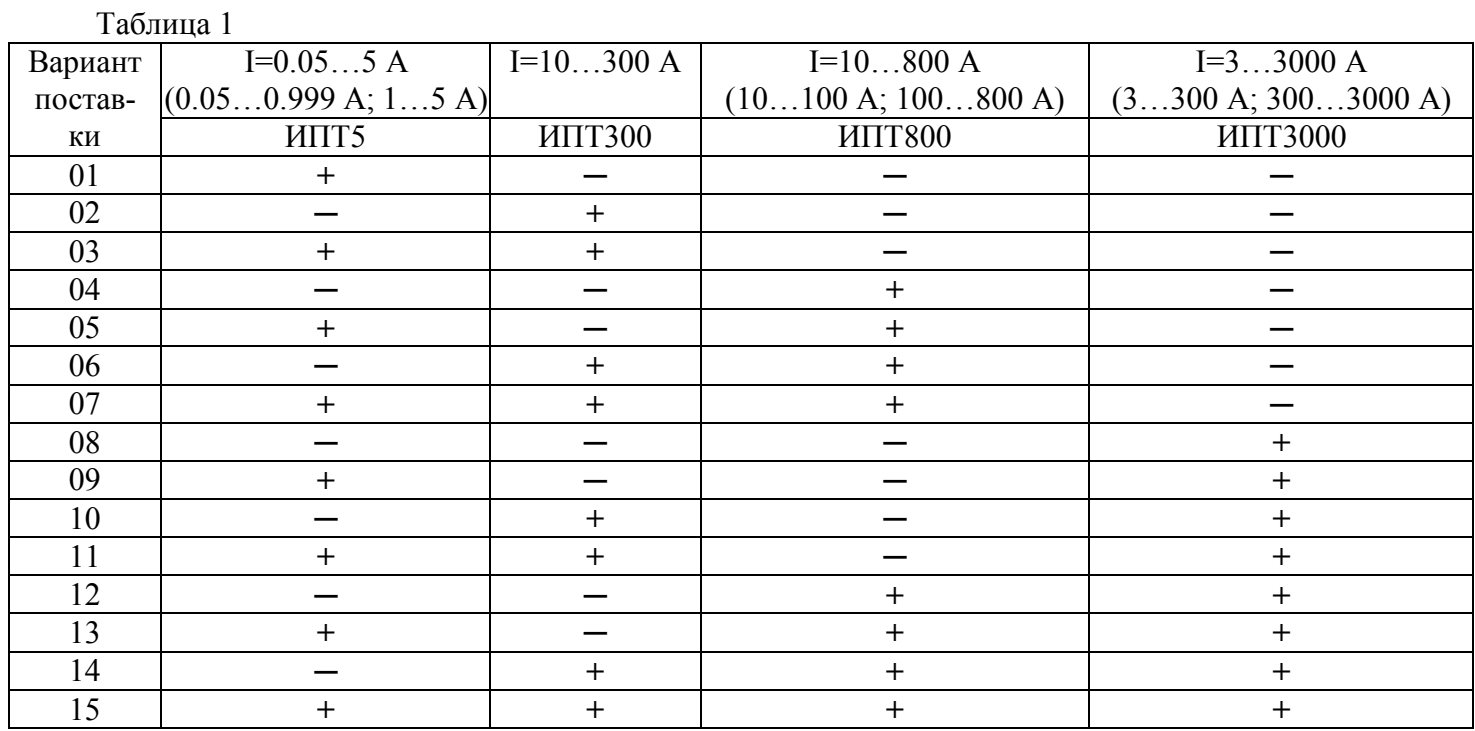

## 4.4.1 Гарантированные технические характеристики

4.4 Технические характеристики

4.4.1.1 Регистратор обеспечивает измерение параметров электрической энергии в диапазонах и с погрешностями, приведенными в таблице 1.

4.4.1.2 Пределы допускаемой абсолютной погрешности хода встроенных часов не более  $\pm 3$  с/сутки.

Таблица 2 - Нормируемые метрологические характеристики регистратора

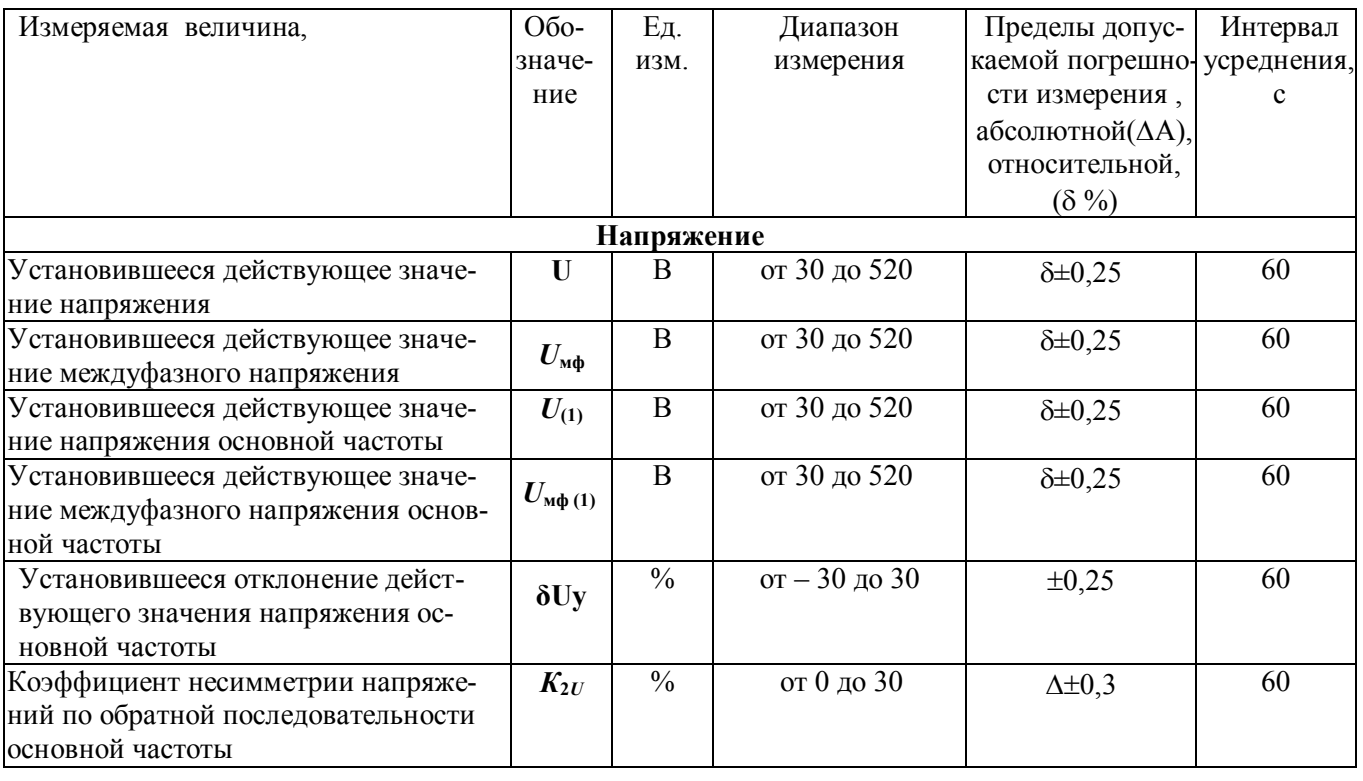

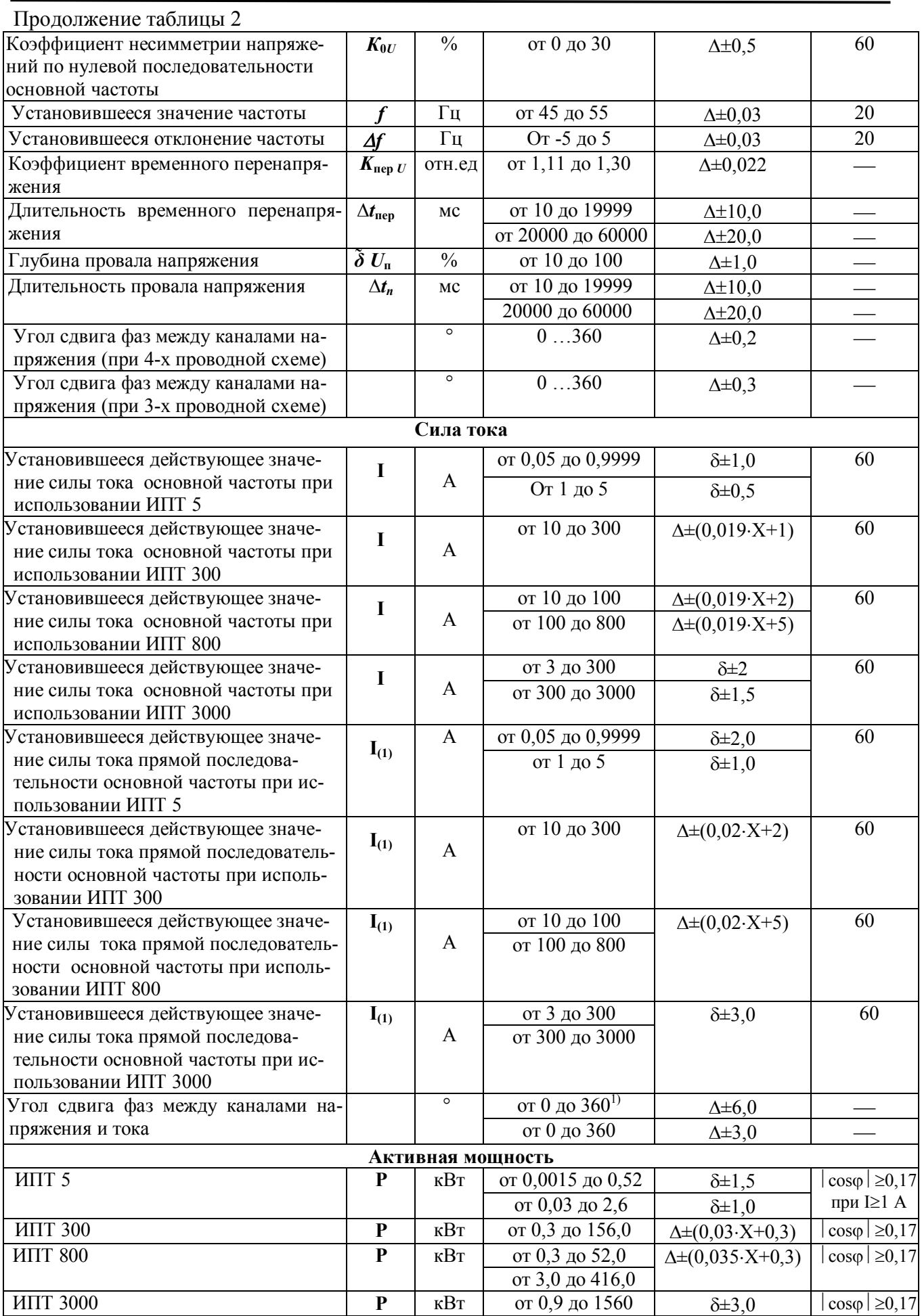

Продолжение таблицы 2

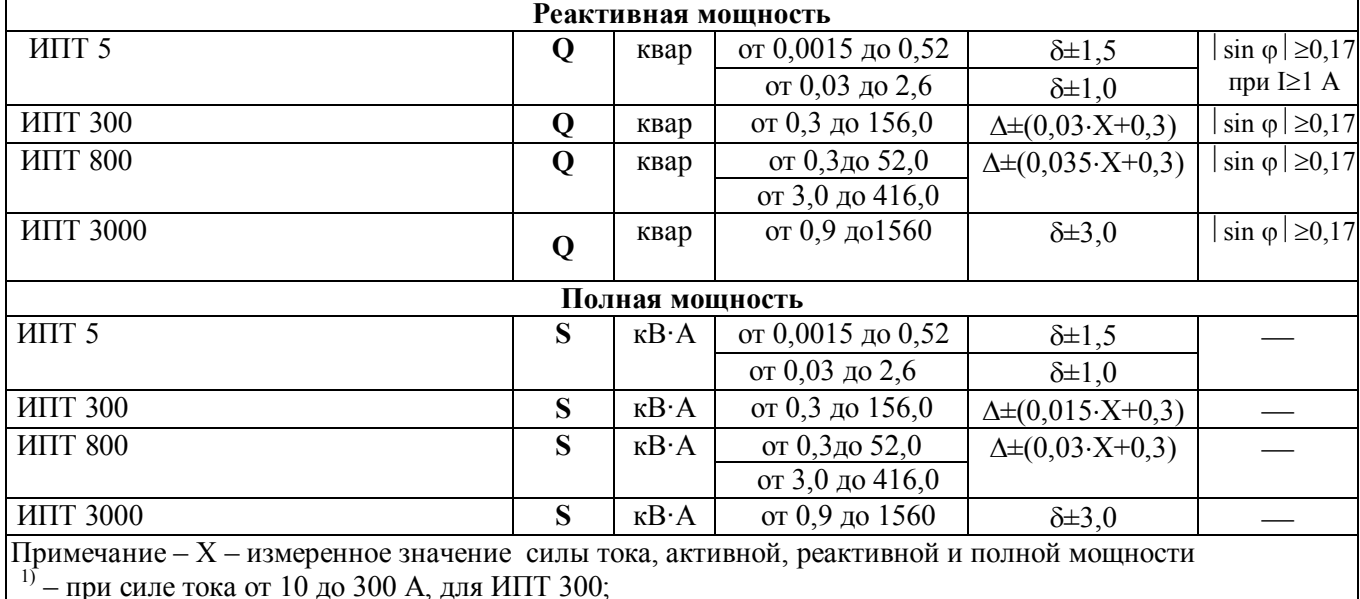

4.4.1.3 Нормальные условия применения в соответствии с 4.2.1 настоящего руководства.

#### **4.4.2 Справочные технические характеристики:**

4.4.2.1 Регистрируемое предельное значение глубины провала напряжения, регистратора 100 %.

4.4.2.2 Максимальное напряжение измеряемой цепи с использованием ИПТ5 не изолированном проводе – 600 В, а на проводе без изоляции 30 В.

4.4.2.3 Коэффициент искажения синусоидальности кривой напряжения – от 0 до 30 %.

4.4.2.4 Коэффициент искажения синусоидальности кривой тока – от 0 до 30 %.

4.4.2.5 Действующее значение напряжения прямой последовательности – от 0 до 520 В.

4.4.2.6 Время установления рабочего режима – не более 60 с.<br>4.4.2.7 Потребляемая мошность – не более 30 В А.

4.4.2.7 Потребляемая мощность– не более 30 В А.

4.4.2.8 Средняя наработка на отказ – не менее 25000 час.

4.4.2.9 Средний срок службы – не менее 10 лет.

4.4.2.10 Средне время восстановления работоспособного состояния, после установления неисправности, не более – 2 час.

4.4.2.11 Регистратор выдерживает в течение 1 минуты перегрузку по напряжению 780 В, действующего значения напряжения переменного тока.

4.4.2.12 Регистратор выдерживает перегрузку по току в течении 1 минуты в пределах 1,5 кратного действующего значения силы переменного тока конечного значения диапазона измерений, в зависимости от типа ИПТ.

4.4.2.13 Входное сопротивление измерительных цепей напряжения не менее 500 кОм.

4.4.2.14 Продолжительность непрерывной работы регистратора в режиме регистрации, не менее 8 суток.

4.4.2.15 Габаритные размеры: измерительного блока не более 280х76х165 мм, регистратор (измерительный блок в комплекте с ИПТ5, ИПТ300, ИПТ800 и ИПТ3000, упакованных в кейс) не более 590х525х225\* мм.

4.4.2.16 Масса: измерительного блока не более 1,7 кг, регистратор (измерительный блок в комплекте с ИПТ5, ИПТ300, ИПТ800 и ИПТ3000, упакованных в кейс) не более 12,0\* кг.

Примечание: \* – габаритные размеры и масса регистратора в сумке уточняются в зависимости от комплектации ИПТ.

#### **4.5 Электропитание регистратора**

4.5.1 Питание регистратора должно осуществляться от сети переменного тока напряжением от 154 до 330 В и частотой 50 Гц. Предельные отклонения частоты питающей сети и содержание гармоник должны соответствовать требованиям ГОСТ 13109.

#### **4.6 Устройство и работа регистратора**

#### **4.6.1 Конструкция**

4.6.1.1 Регистратор представляет собой малогабаритный переносной прибор.

4.6.1.2 Регистратор состоит из измерительного блока и комплектов ИПТ 5, ИПТ 300, ИПТ 800, ИПТ 3000, по три ИПТ одного типа в комплекте. К измерительному блоку подключается только один из комплектов ИПТ, которые различаются по диапазонам измеряемой силы тока и значениями погрешностей.

#### **Внимание! Одновременное подключение ИПТ от разных комплектов запрещается!** 4.6.1.3 Распределение ИПТ по типам, приведено в таблице 3.

 $T_2$ блица 3

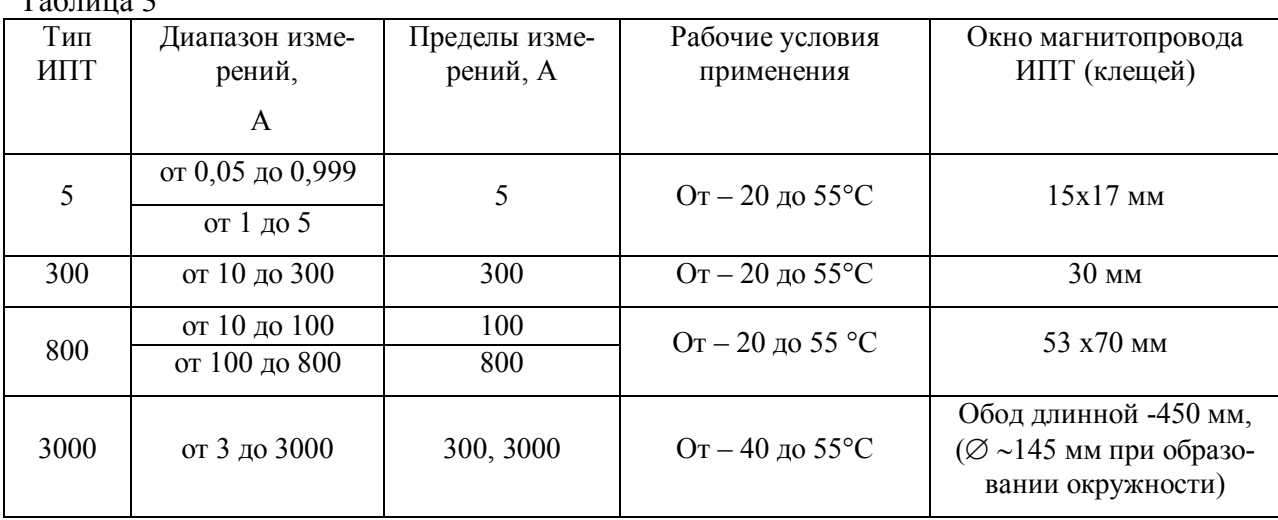

4.6.1.4 Внешний вид регистратора (передней панели) представлен на рисунке 1.

4.6.1.5 Измерительный блок имеет пылезащищенный корпус из ударопрочной пластмассы.

4.6.1.6 На передней панели регистратора расположены:

− восьмиразрядный дисплей (1) – предназначен для просмотра текущих значений измеряемых параметров;

− кнопка «Управление» (2) – предназначена для контроля правильности, подключения измерительных каналов напряжения и тока к регистратору;

− девяти контактный разъем последовательного порта RS-232 (4) предназначен для подключения регистратора к ПК.

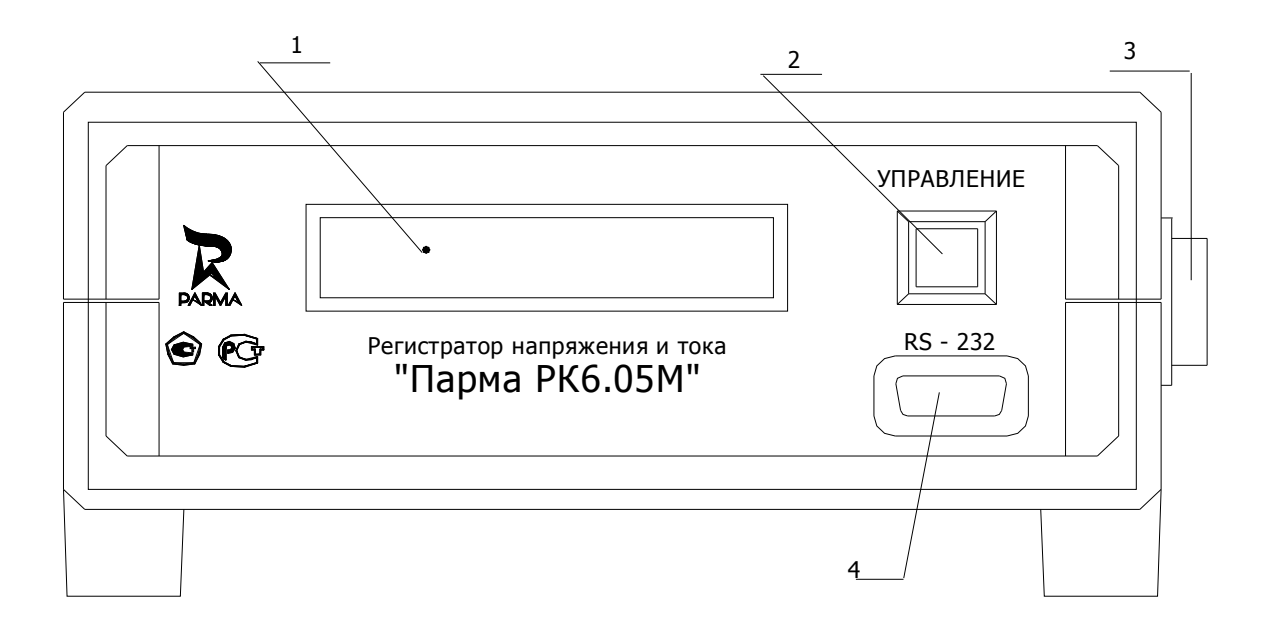

**Рисунок 1** – Внешний вид передней панели регистратора

4.6.1.7 На боковой панели регистратора расположен выключатель питания (3), снабженный подсветкой.

4.6.1.8 На задней панели регистратора, рисунок 2 расположены:

− клеммная колодка (6), предназначена для подключения измеряемого напряжения; разъемы IA, IB, IC (7) предназначены для подключения комплектов ИПТ к ре-

гистратору;

- − гнездо (5) для установки предохранителя;<br>– (8) щихо для подключения питания к реги
- − (8) шнур для подключения питания к регистратору;
- − (9) болт рабочего заземления.

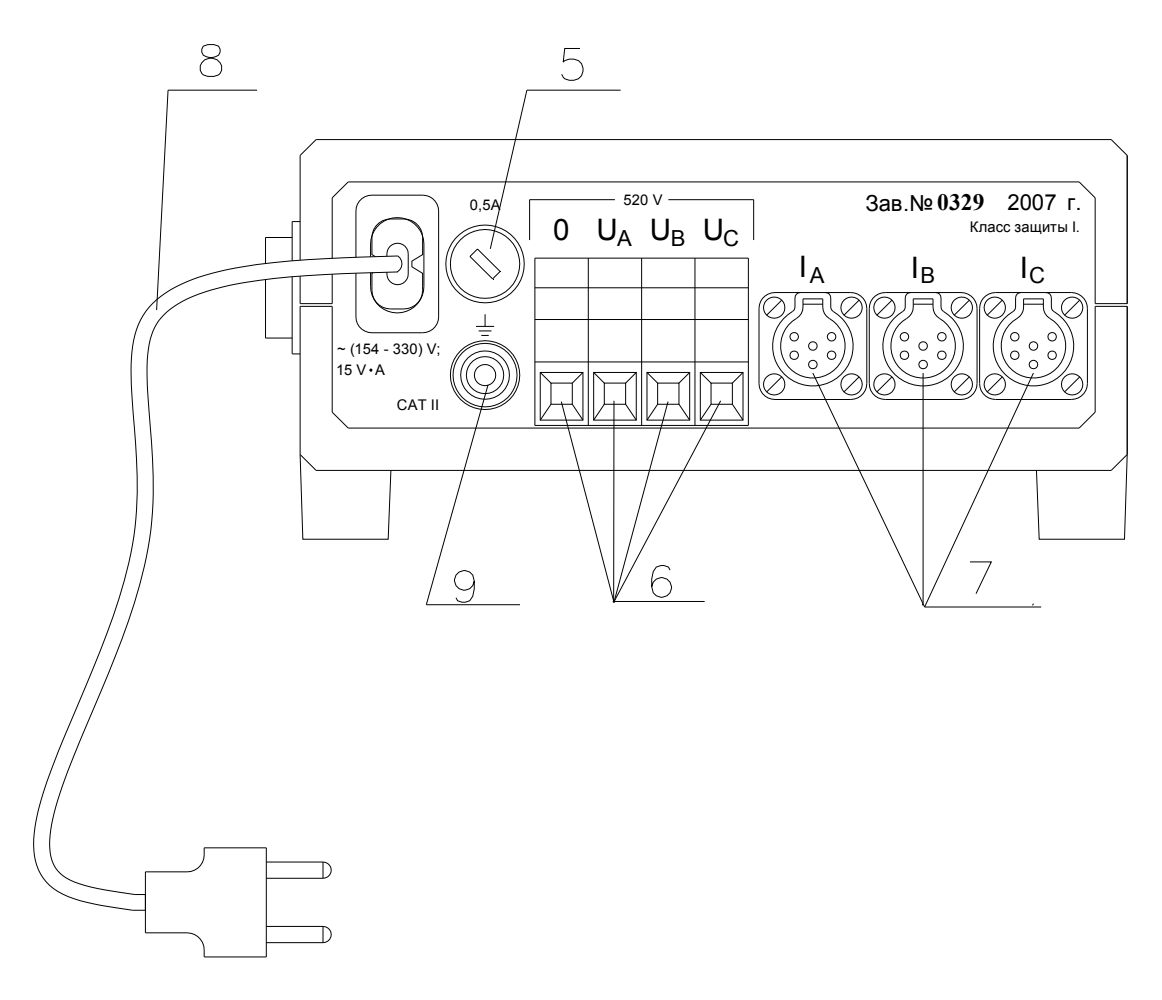

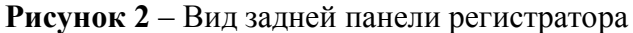

#### 4.6.2 Описание работы регистратора

4.6.2.1 Структурная схема регистратора представлена на рисунке 3.

4.6.2.2 Регистратор имеет шесть изолированных от корпуса измерительных входов: три входа для измерения напряжений в однофазной или трехфазной электрической сети с изолированной или глухо заземленной нейтралью и три входа для измерения силы тока.

4.6.2.3 Измерительные входы гальванически изолированы от остальных узлов регистратора. Измеряемые напряжения и силы токов преобразуются в напряжения, значения которых прямо пропорциональны значениям измеряемых параметров.

4.6.2.4 Полученные напряжения подаются на входы мультиплексора, работой которого управляет программируемая логическая интегральная схема.

4.6.2.5 Мультиплексор обеспечивает поочередную подачу напряжений на вход аналогово-цифрового преобразователя, который осуществляет их преобразование в цифровые коды, передаваемые в цифровой сигнальный процессор через программируемую логическую интегральную схему.

4.6.2.6 Цифровой сигнальный процессор осуществляет обработку цифровых кодов, содержащих измерительную информацию, и на основании полученных данных производит расчет параметров напряжения и тока, а также показателей качества электрической энергии.

4.6.2.7 Управление работой регистратора осуществляет центральный процессор.

4.6.2.8 Организацию взаимодействия всех элементов осуществляет программируемая логическая интегральная схема.

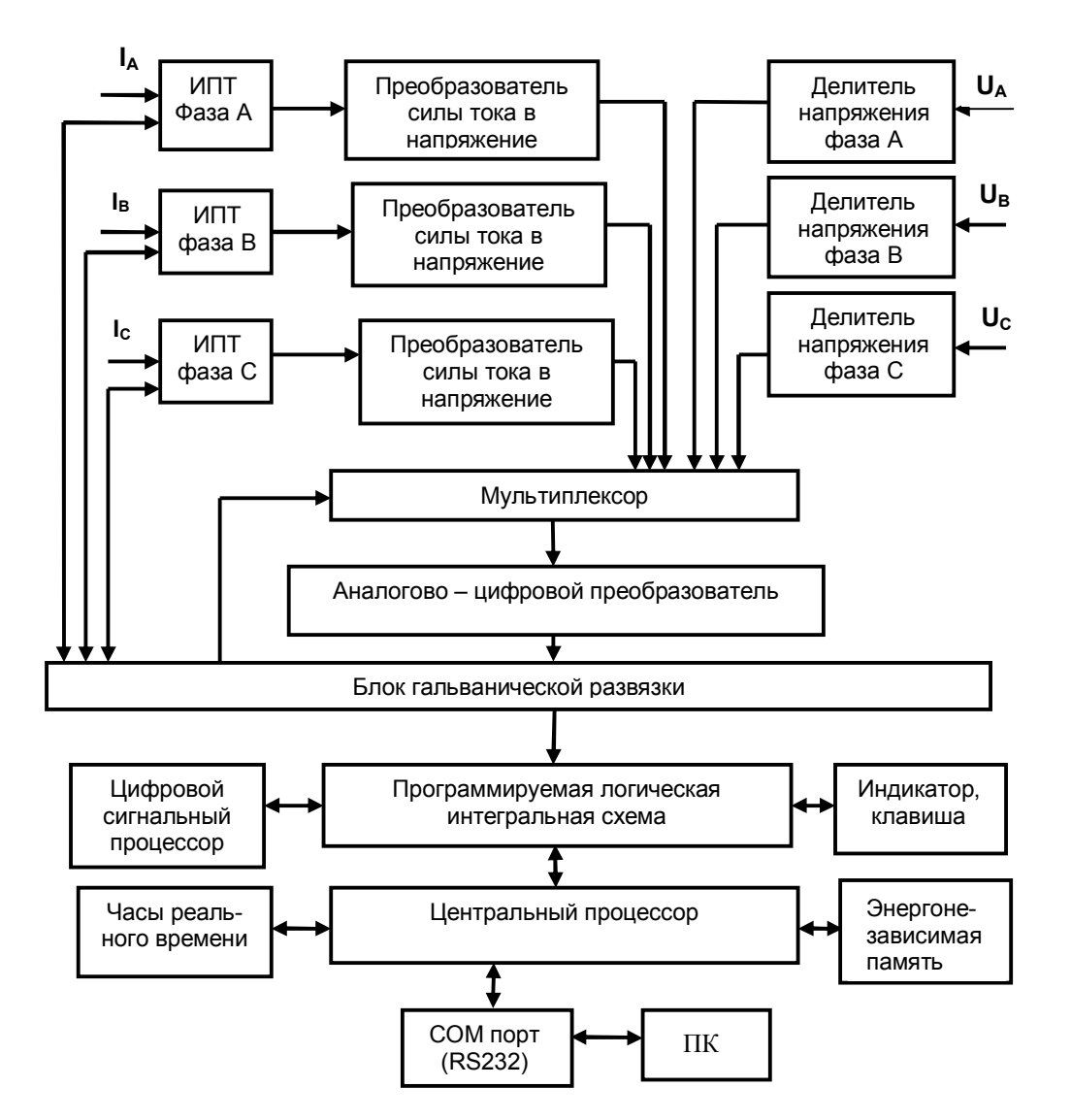

Рисунок 3 - Структурная схема регистратора

4.6.2.9 Регистратор автоматически производит измерения параметров электрической сети с последующим их усреднением и сохранением в энергонезависимой памяти.

4.6.2.10 Энергонезависимые часы реального времени позволяют все производимые измерения снабжать временными метками.

4.6.2.11 RS232 служит для подключения регистратора к ПК.

4.6.2.12 Анализ полученных результатов измерений производиться с использованием  $\Pi$ K

4.6.2.13 ПО, входящее в комплект поставки регистратора, позволяет осуществлять:

- установку, при необходимости коррекцию показаний часов реального времени;
- $\equiv$ просмотр текущих значений и считывание зарегистрированной информации;
- $\overline{\phantom{0}}$ обработку полученных значений;
- передачу, получение и редактирование настроек регистратора;
- оценку соответствия параметров электрической энергии требованиям ГОСТ 13109;
	- распечатку всех полученных данных.

## **5 ПОДГОТОВКА К РАБОТЕ**

#### **5.1 Эксплуатационные ограничения**

5.1.1 Запрещается подавать на измерительные входы напряжение, действующее значение которого больше 520 В.

5.1.2 Запрещается отключение или подключение ИПТ к измерительному блоку при включенном напряжении питания регистратора.

5.1.3 Запрещается применять регистратор для контроля параметров сразу нескольких не связанных между собой однофазных сетей.

5.1.4 Запрещается эксплуатация регистратора в условиях окружающей среды, отличных от установленных в 4.2 настоящего руководства.

5.1.5 Запрещается транспортирование и хранение регистратора в условиях окружающей среды, отличных от установленных в разделе 10 и 11 настоящего руководства.

#### **5.2 Распаковывание и повторное упаковывание**

5.2.1 Распаковывание и повторное упаковывание регистратора следует производить в соответствии со схемой укладки.

5.2.2 При распаковывании следует соблюдать следующий порядок операций:

− открыть кейс.

Из кейса извлечь:

− упакованную в полиэтиленовый пакет эксплуатационную документацию (формуляр, руководство по эксплуатации);

- − диск с ПО;
- − регистратор напряжения и тока «Парма РК6.05М» и ИПТ;
- соединительный кабель RS232;
- 5.2.3 Повторное упаковывание следует производить в обратной последовательности.
- 5.2.4 После распаковывания следует произвести внешний осмотр регистратора:
	- проверить наличие и целостность пломб;

− регистратор и комплектующие изделия не должны иметь видимых внешних повреждений корпуса и органов управления;

- − внутри регистратора не должно быть незакрепленных предметов;<br>− изоляция не лолжна иметь трешин, обудливания и лрудих поврежк
- изоляция не должна иметь трещин, обугливания и других повреждений;

− маркировка регистратора, комплектующих изделий и кабелей должна легко читаться и не иметь повреждений.

#### **5.3 Порядок установки**

5.3.1 Рабочее положение регистратора горизонтальное.

#### **5.4 Подключение регистратора к исследуемым цепям**

5.4.1 Регистратор необходимо установить на горизонтальную поверхность, выбрать соответствующий комплект ИПТ и подключить его к измерительному блоку до включения напряжения питания регистратора. Если не планируется производить измерение силы тока, ИПТ можно не подключать.

5.4.2 Подключение регистратора к измерительным цепям следует производить по одной из схем, приведенных на рисунках 4, 5 или 6 в соответствии с типом электрической сети.

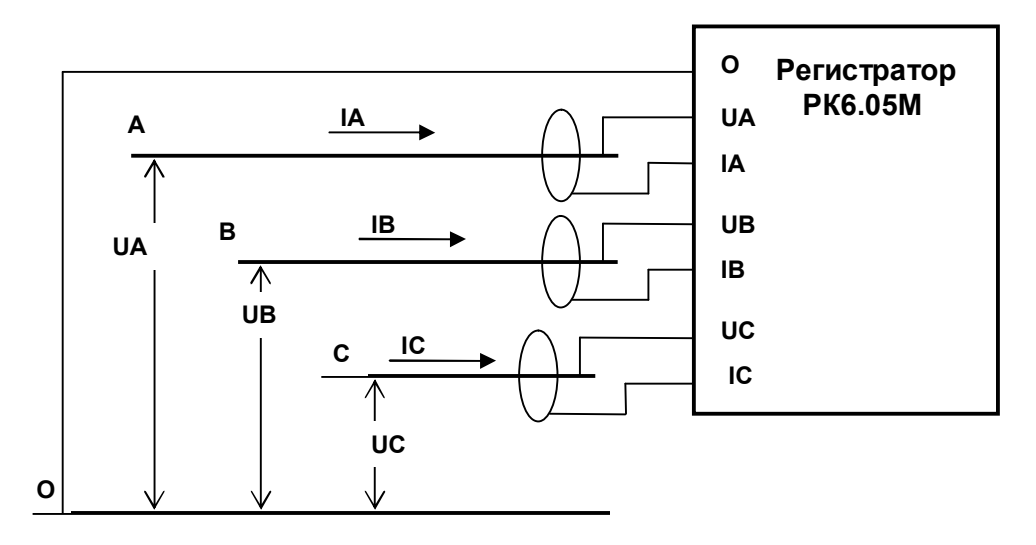

**Рисунок 4** – Схема подключения регистратора к четырехпроводной трехфазной электрической сети

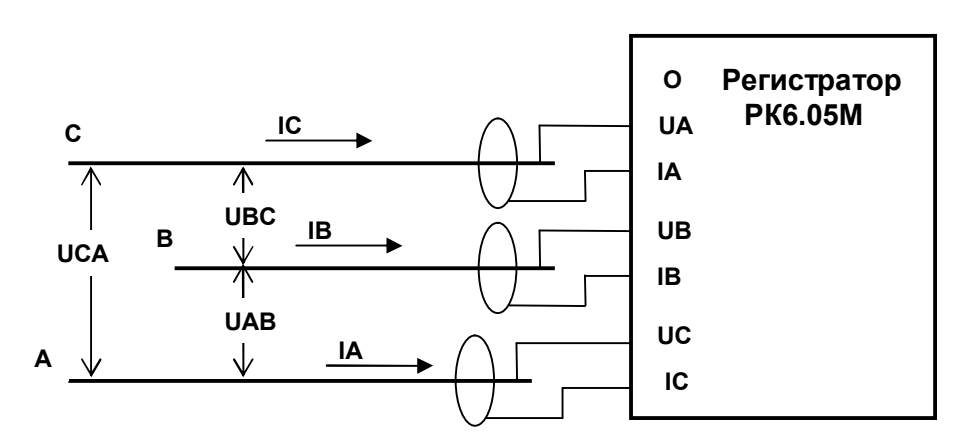

**Рисунок 5** – Схема подключения регистратора к трехпроводной трехфазной электрической сети

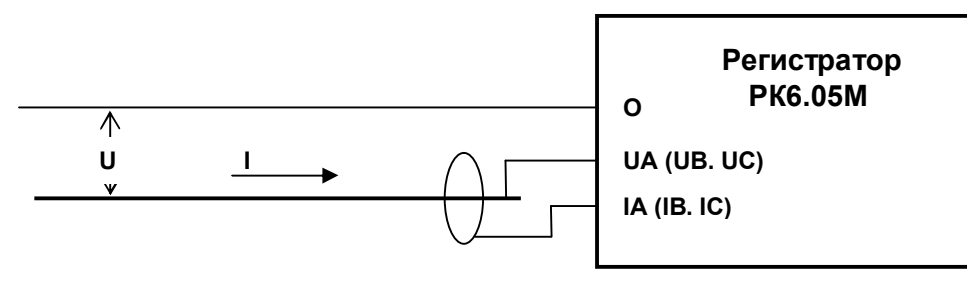

**Рисунок 6** – Схемы подключения регистратора к однофазной электрической сети

5.4.3 При подключении регистратора к однофазной электрической сети (рисунок 6), необходимо использовать только одну из пар измерительных входов напряжения и силы тока, остальные входы должны оставаться неподключенными.

5.4.4 Подключить регистратор к сети переменного тока, включить выключатель питания регистратора, по индикации убедиться, что питание регистратора включено.

5.4.5 После включения напряжения питания, в течение 60 с регистратор осуществляет самотестирование, при положительных результатах которого регистратор автоматически переходит в режим регистрации.

#### **5.5 Средства измерений, инструмент и принадлежности**

5.5.1 Средства поверки регистратора приведены в методике поверки РА1.006.005-01МП.

5.5.2 Для подключения каналов напряжения необходима отвертка плоская.

#### **6 ПОРЯДОК РАБОТЫ**

#### **6.1 Меры безопасности**

6.1.1 При эксплуатации регистратора необходимо соблюдать «Правила технической эксплуатации электроустановок потребителей» для установок до 1000В.

6.1.2 К эксплуатации регистратора могут быть допущены лица, имеющие группу по электробезопасности не ниже 3, аттестованные в установленном порядке на право проведения работ в электроустановках потребителей до 1000 В и изучившие настоящую инструкцию.

6.1.3 При проведении измерений необходимо соблюдать требования безопасности по ГОСТ 12.3.019.

6.1.4 Запрещается подключение входных цепей регистратора при наличии напряжения в исслелуемых цепях.

#### **6.2 Расположение органов настройки и включения регистратора**

6.2.1 Работа регистратора полностью автоматизирована и состоит из двух режимов:

- − ИЗМЕРЕНИЯ И РЕГИСТРАЦИЯ;<br>− ОСТАНОР РЕГИСТРАЦИИ
- − ОСТАНОВ РЕГИСТРАЦИИ.

Кроме того, регистратор позволяет осуществлять следующие операции:

- − Очистка энергонезависимой памяти;<br>− Ручной просмотр текущих измеряеми
- Ручной просмотр текущих измеряемых значений;
- − Обмен данными с ПК;

6.2.2 Режим «ИЗМЕРЕНИЯ И РЕГИСТРАЦИЯ».

Режим «ИЗМЕРЕНИЯ И РЕГИСТРАЦИЯ» является основным. В этом режиме регистратор производит:

- полное самотестирование без участия обслуживающего персонала;
	- автоматическую коррекцию ошибок с сохранением сведений о них;
- − первичную обработку данных;

− автоматический останов измерений по заполнению всего объема памяти данных (если не разрешена запись по кольцу).

О нормальной работе регистратора визуально можно судить по перемещающемуся на дисплее штриху(, Направление движения штриха каждую минуту меняется на противоположное.

После включения питания прибор переходит в режим регистрации, без участия оператора.

После включения питания регистратор начинает самотестирование, при этом на дисплее появляется сообщение, показанное на рисунке 7.

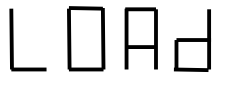

**Рисунок 7** – Вид сообщения о начале самотестирования

По истечении 1 минуты, после последнего нажатия кнопки «Управление», на дисплее регистратора появляется информация, показанная на рисунке 8.

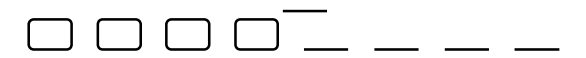

**Рисунок 8**

Где:

− квадратики – количество полных зарегистрированных суток (24 часа), записанные регистратором в энергонезависимую память;

− штрихи – наличие в регистраторе свободной энергонезависимой памяти, каждый штрих – интервал времени равный суткам (24 часа)

В случае возникновения ошибки в работе регистратора на дисплее высвечивается сообщение, как показано на рисунке 9.

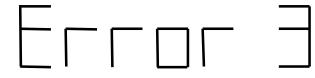

**Рисунок 9** – Вид сообщения об ошибке

Подробно информация об ошибках и неисправностях регистратора, приведена в приложении А.

Продолжительность регистрации измеряемых значений зависит от выбранного режима записи в энергонезависимую память – линейного или циклического.

Если режим записи выбран линейный, то продолжительность регистрации регистратора определяется объемом энергонезависимой памяти и составляет ровно 8 суток.

Если режим выбран циклический, то запись в энергонезависимую память ведется в циклическом режиме «по кольцу», путем замещения самого «старого» суточного файла.

В ходе работы автоматически производится контроль работы систем регистратора. Результаты контроля сохраняются в энергонезависимой памяти и могут быть востребованы для анализа состояния регистратора или ремонта.

Остановить процесс регистрации измеряемых и вычисляемых параметров можно, выключив напряжение питания регистратора или командой «Останов» с ПК.

6.2.3 Режим «ОСТАНОВ РЕГИСТРАЦИИ».

Этот режим используется для считывания с прибора данных, записанных в энергонезависимой памяти.

На дисплее регистратора режим «ОСТАНОВ РЕГИСТРАЦИИ» отображается мигающим сообщением, как показано на рисунке 8, только перемещающийся штрих (─) сверху отсутствует.

Регистратор может перейти в режим «ОСТАНОВ РЕГИСТРАЦИИ» при заполнении всей доступной энергонезависимой памяти или при выявлении критической ошибки или по умолчанию с помощью ПО «TransData».

6.2.4 Очистка энергонезависимой памяти.

Данная операция предназначена для очистки энергонезависимой памяти и должна выполняться перед началом нового цикла измерений.

При автономной работе регистратора память данных может быть очищена путем включения регистратора в сеть при заранее нажатой кнопке «Управление», при условии, что информация в приборе не защищена паролем, при этом все зарегистрированные данные, накопленных в энергонезависимой памяти стираются.

Во время очистки памяти на дисплее регистратора выводится сообщение, показанное на рисунке 10.

Время очистки составляет несколько секунд.

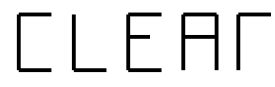

**Рисунок 10** – Вид сообщения об операции очистка энергонезависимой памяти

Регистратор занесет в память полную дату и время очистки памяти и, с началом очередной минуты, если не было ошибок при самотестировании, автоматически приступает к измерениям и регистрации.

UA 220.0

IIH PPNN

그 그

FAL

FLA

FAA

 $1 = -14 - 1$ 

25.05.05.

6.2.5 Ручной просмотр текущих измеряемых значений

Данная операция доступна как во время регистрации, так и в останове и позволяет убедиться, что:

− время, установленное во встроенных часах, находится в пределах заданной погрешности, и не было сбоя часов при хранении и транспортировке регистратора;

− все входы регистратора подключены правильно, и нет постоянной перегрузки; а также правильно подключены фазы токов и соответствующих напряжений.

При нажатии в ручном режиме кнопки «Управление» на дисплее регистратора будет индицироваться информация, как показано на рисунке 11.

> Заполнение энергонезависимой памяти (в сутках от общего объема памяти)

> Текущее действующее значение напряжения основной частоты фазы А, в вольтах

Текущее действующее значение напряжения основной частоты фазы В, в вольтах

Текущее действующее значение напряжения основной частоты фазы С , в вольтах

Текущее действующее значение силы тока основной частоты фазы А при ИПТ5, в амперах

Текущее действующее значение силы тока основной частоты фазы А при ИПТ300, в амперах

Текущее действующее значение силы тока основной частоты фазы А При ИПТ800, в амперах

Текущее действующее значение силы тока основной частоты фазы А При ИПТ 3000, в амперах

Значение угла сдвига фаз между каналами напряжения фаз А - В, градусах

Значение угла сдвига фаз между каналами напряжения фаз С -А, градусах

Значение угла сдвига фаз между каналами напряжения и тока фазы А, градусах

Значение угла сдвига фаз между каналами напряжения и тока фазы В, градусах

Значение угла сдвига фаз между каналами напряжения и тока фазы С, градусах

Текущее время (часы, минуты, секунды)

Дата (день, месяц, год)

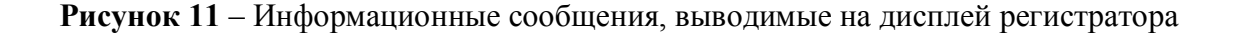

Если не будет нажата кнопка «Управление» в течении времени, отведенного на индикацию текущей величины ( не более 1 минуты), на дисплее регистратора появится сообщение, как показано на рисунке 8.

6.2.6 Операция «Обмен данными с ПК».

Данная операция предназначена для:

- вывода информации о параметрах регистратора;
- − считывания данных, записанных в энергонезависимую память;

Данная операция возможна только при подключении ПК и с помощью специального ПО, входящего в комплект поставки регистратора

Во время выполнения операций обмена данными с ПК на индикаторе регистратора отображается сообщение, показанное на рисунке 12.

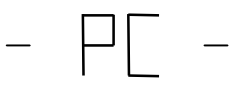

**Рисунок 12** – Информационное сообщение о прохождении операции обмена данными с ПК.

## **6.3 Установка и порядок работы с ПО регистратора**

## **6.3.1 Установка ПО**

6.3.1.1 Для обработки зарегистрированных данных используется ПО**«**TRANSCOP» и « TransData».

6.3.1.2 Описание, установки и работы c ПО **«**TRANSCOP**»** приведены в документе «TRANSCOP. Универсальная программа просмотра, анализа и печати данных. Руководство пользователя».

6.3.1.3 ПО «TransData» предназначена для:

- − Просмотра текущих значений;<br>− вывола информации о парамет
- вывода информации о параметрах регистратора;
- − установки показаний встроенных часов регистратора;
- − задания номинального напряжения;<br>− залания типа полключения:
- задания типа подключения;
- сохранения зарегистрированных данных;

оценки соответствия ряда параметров электрической энергии требованиям ГОСТ 13109, в том числе формирование протокола о качестве ПКЭ;

распечатку всех полученных данных.

6.3.1.4 Управление работой регистратора осуществляется при помощи ПО «TransData», входящей в комплект поставки регистратора.

6.3.1.5 Порядок установки ПО «TransData» описан на компакт диске, пользователю надлежит выполнить все операции, необходимые для установки ПО.

6.3.1.6 Программа установки запишет необходимые файлы и создаст в меню **Пуск** папку со следующим содержимым:

- − TransData запуск программы;
	- Деинсталляция «TransData» запуск деинсталляции программы;
- − На web-сервер «ПАРМА»;
	- − Послать письмо разработчику.

6.3.1.7 Для запуска ПО «TransData» необходимо в меню **Пуск** активизировать запуск программы «TransData».

## **6.3.2 Порядок работы ПО «TransData»**

6.3.2.1 После запуска ПО «TransData» появляется первое окно ПО, как показано на рисунке 13.

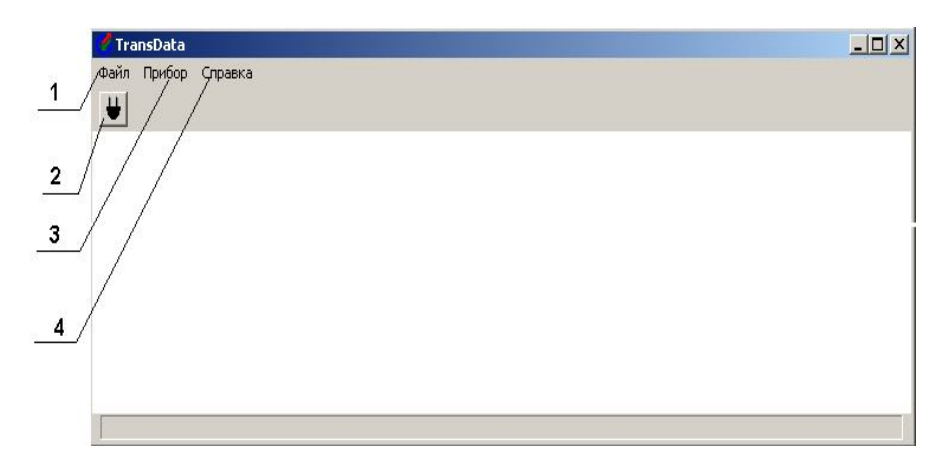

**Рисунок 13**

- 6.3.2.2 Окно состоит из:
	- − (1) меню Файл;<br>− (2) кнопки бысть

− (2) – кнопки быстрого доступа пользователя к подключению регистратора, вынесена отдельно для удобства пользователя;

- (3) меню Прибор;
- − (4) меню Справка.

6.3.2.3 При активизации меню Файл появляется окно, как показано на рисунке 14.

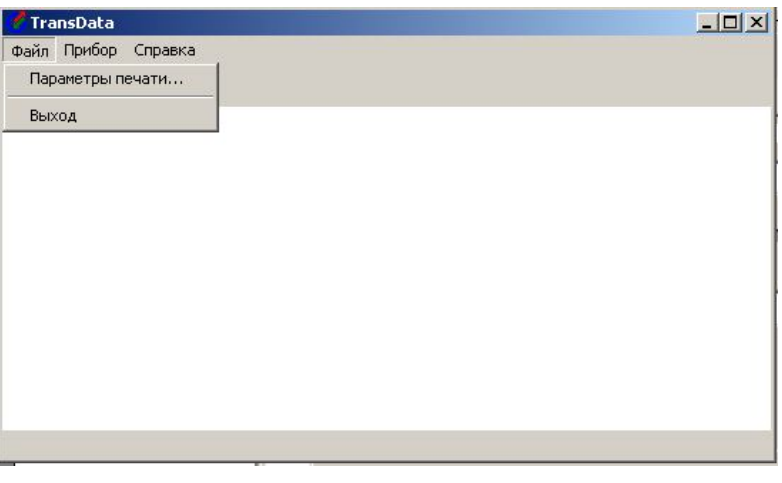

## **Рисунок 14**

6.3.2.4 Меню Файл состоит из двух пунктов:

− пункт «Параметры печати» – предназначен для настройки принтеров, установленных в операционной системы Windows пользователя;

− пункт «Выход» - предназначен для закрытия ПО «TransData».

6.3.2.5 При активизации пункта (3) «Прибор» открывается окно, как показано на рисунке 15.

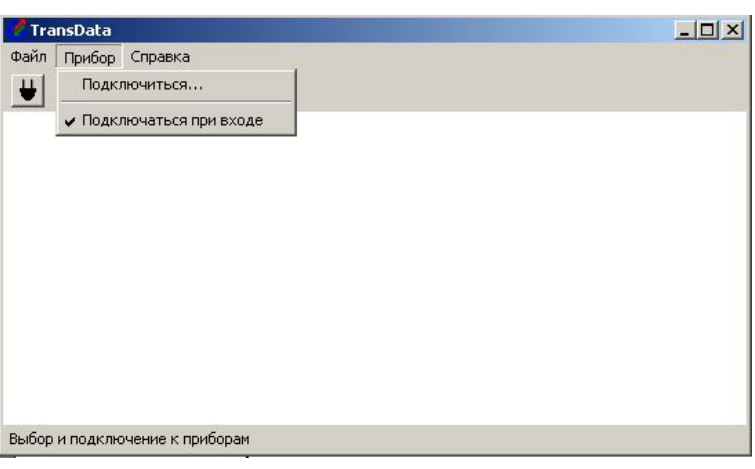

**Рисунок 15**

6.3.2.6 Меню «Прибор» предназначено для обеспечения параметров подключения регистратора к ПК и состоит из двух пунктов:

− Подключиться – при его активизации открывается окно, рисунок 13, предназначенное для описания параметров подключения регистратора;

− Подключаться при входе – данный пункт позволяет пользователю подключаться регистратор при запуске программы с текущими установками подключения, при его активизации появляется значок «V», (рисунок 15) повторный выбор данного пункта снимает его, и при следующих запусках программы, автоматическое подключение к регистратору производиться не будет.

6.3.2.7 При активизации пункта «Подключиться» и кнопки  $(2)$   $\bigcup$  открывается окно, как показано на рисунке 16. Кнопка (2) вынесена для удобства пользователя и ее описание такое же, как и пункта «Подключиться».

6.3.2.8 Окно «Список устройств» предназначено для настройки параметров подключения регистратора к ПК.

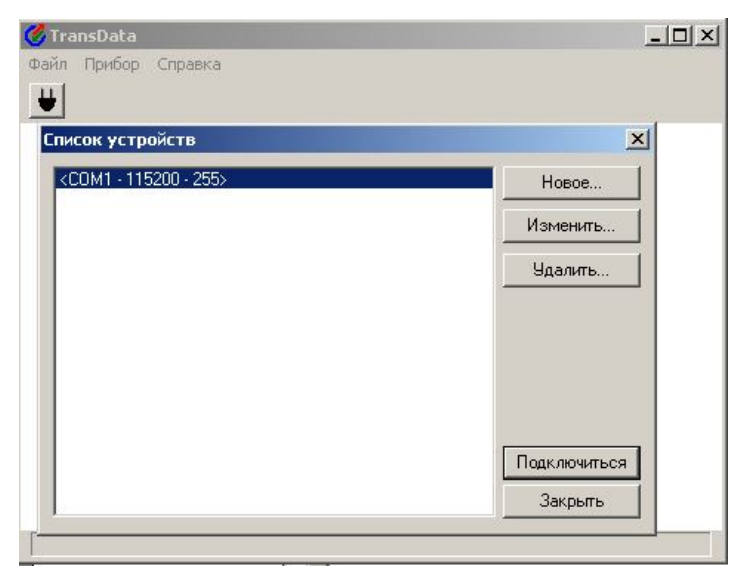

## **Рисунок 16**

6.3.2.9 В данном окне (рисунок 16) приведен список сохраненных пользователем подключений «СОМ1-115200-255», а так же кнопок меню управления этим списком:

− «Новое» – предназначено для создания нового подключения;

«Изменить» – предназначено для корректировки уже созданного соединения, выделенного до нажатия кнопки «Изменить»;

#### РА1.006.005-01РЭ-007

− «Удалить» – предназначено для удаления не корректного введения информации при создании или корректировке типа устройства и параметров соединения;

а также кнопку самого подключения «Подключиться» и «Закрыть».

6.3.2.10 Если параметры подключения уже были настроены, то достаточно выделить в информационном поле «Список устройств» параметры устройства удовлетворяющего данному типу подключения и нажать кнопку «Подключиться». В случае правильного выбора типа устройства, программа выполнит подключение регистратора к ПК и откроет режим «Состояние Работа», если параметры соединения выбраны не верно, то появится окно, как показано на рисунке 17.

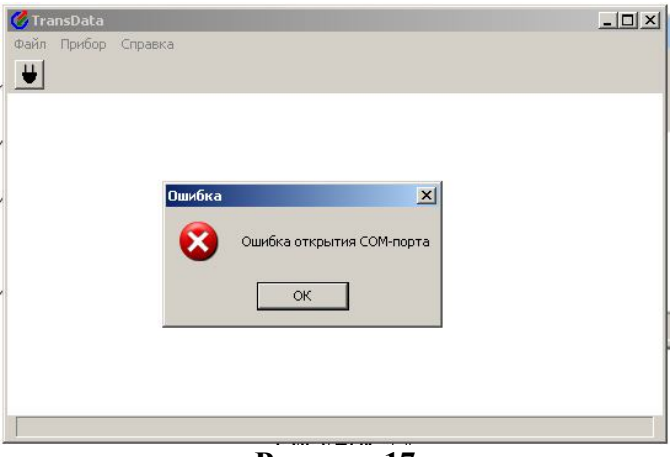

**Рисунок 17**

6.3.2.11 При активизации кнопки «Новое» открывается окно «Тип устройства и параметры соединения», как показано на рисунке 18.

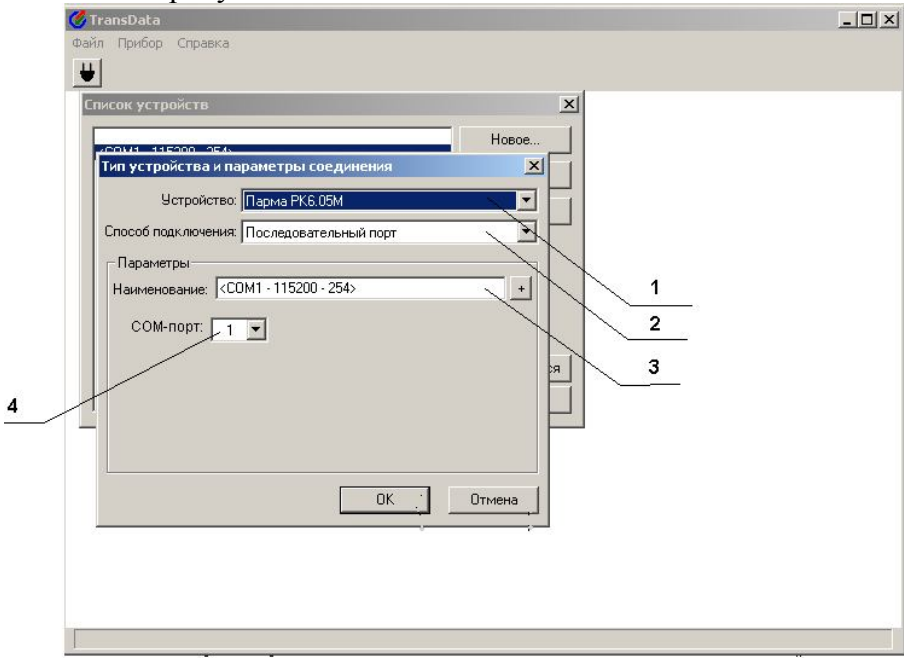

#### **Рисунок 18**

6.3.2.12 Данное окно предназначено для настройки параметров соединения регистратора с ПК, а именно:

− (1) – Устройство – предназначено для выбора типа устройства – всегда «Парма РК6.05М»;

(2) – Способ подключения – предназначен для выбора способа подключения, следует выбрать – «Последовательный порт»;

− (3) – Наименование – текстовое поле, которое предназначено для идентификации сохраненного подключения – может быть заполнено вручную в произвольной форме, либо при помощи кнопки (3), которая автоматически вставит информацию о настройках и способе

подключения регистратора выбранных пользователем, либо возможен комбинированный способ заполнения;

− (4) – СОМ – порт –предназначен для выбора номера СОМ – порта на ПК, к которому будет осуществляется подключение регистратора к ПК;

Примечание: При нажатии ниспадающего списка **•** во всех меню, в которых он есть, выпадает список возможных для выбора вариантов, пользователь имеет возможность оставить предложенный вариант или выбрать другой.

6.3.2.13 После заполнения всех полей необходимо нажать кнопку «ОК»; если все параметры заполнены правильно, ПО открывает доступ к меню режим «Состояние «Работа».

6.3.2.14 Меню «Справка» имеется во всех режимах работы регистратора и предназначено для помощи пользователю в работе с ПО «TransData».

## **6.4 Режимы работы регистратора**

6.4.1 Порядок пользования ПО «TransData» описаны в документе «TRANSDATA Универсальная программа для работы с регистраторами показателей качества электрической энергии выпускаемых ООО «ПАРМА». Руководство пользователя». Поставляется на компакт-диске в комплекте поставки регистратора.

## **6.5 Подготовка к работе**

6.5.1 При подготовке к работе необходимо соблюдать требования безопасности по ГОСТ 12.3.019.

6.5.2 Подключить к регистратору комплект ИПТ, необходимый для проведения измерений силы тока и измерительные цепи напряжения.

ВНИМАНИЕ! Подключение и отключение комплектов ИПТ к регистратору следует производить при выключенном напряжении питания.

6.5.3 Подключить регистратор к сети переменного тока и включить питание.

6.5.4 По наличию индикации убедиться, что питание регистратора включено.

6.5.5 При положительных результатах самотестирования, с началом очередной минуты (14:13:00) регистратор перейдет в режим регистрации.

6.5.6 Многократно нажимая кнопку «Управление» просмотреть выводимые на дисплей сообщения, все сообщения должны индицироваться правильно.

6.5.7 Регистратор при помощи соединительного кабеля RS232, входящего в комплект поставки, подключить к ПК.

6.5.8 Включить ПК, и после загрузки операционной системы запустить ПО, входящее в комплект поставки.

6.5.9 Очистить память данных, установить вид регистрации данных (циклический или кольцевой), установить номинальное напряжение, дату и время начала измерений.

6.5.10 Регистратор готов к работе.

6.5.11 Внести в формуляр дату ввода регистратора в эксплуатацию.

## **6.6 Порядок подготовки к проведению измерений**

6.6.1 Подключите регистратор по одной из схем.

6.6.2 Включите питание, и, после окончания самотестирования, проверьте правильность подключения регистратора к измерительным цепям. Для этого, многократно нажимая клавишу «Управление», расположенную на лицевой панели регистратора, просмотрите сообщения, выводимые на дисплей, содержащие информацию о текущих значениях измеряемых параметров. Виды выводимых сообщений приведены на рисунке 8.

6.6.3 Если при самотестировании будет обнаружена ошибка, то на дисплей будет выведено сообщение об ошибке, вид которого показан на рисунке 6.

6.6.4 По номеру ошибки необходимо определить вид неисправности.

6.6.5 Сообщения об ошибках приведены в приложении А.

6.6.6 Для устранения ошибки необходимо выключить напряжение питания, устранить неисправность и осуществить повторное включение напряжения питания. Если неисправность устранить невозможно, необходимо связаться с предприятием-изготовителем.

6.6.7 При просмотре текущих значений регистрация не прекращается.

6.6.8 Если характер возникшей неисправности не позволяет продолжить работу регистратора, то информация о неисправности будет занесена в энергонезависимую память, работа регистратора будет остановлена, а на индикатор измерительного блока будет выведено сообщение об ошибке с указанием ее номера.

6.6.9 Если характер возникшей неисправности позволяет продолжить работу регистратора, то информация о неисправности будет занесена в энергонезависимую память и работа регистратора будет продолжена.

6.6.10 Произвести очистку энергонезависимой памяти в соответствии с 6.2.4.

6.6.11 Очистку энергонезависимой памяти необходимо выполнять перед каждым новым циклом измерений.

6.6.12 При необходимости, подключите, регистратор к ПК и установите или откорректируйте номинальное напряжение и способ регистрации (кольцевой или циклический), проверьте тип подключения.

#### **6.7 Порядок проведения измерений**

#### **6.7.1 Измерение параметров значения напряжения и частоты**

6.7.1.1 Для измерения параметров напряжения необходимо подать на вход регистратора, напряжение переменного тока. Для этого подключите, регистратор к измеряемой цепи, используя схемы подключения, показанные на рисунках 4 и 5, и подайте напряжение на клеммы, обозначенные 0, UА, UВ, UС.

6.7.1.2 Включите питание регистратора, и, с помощью многократного нажатия кнопки «Управление» просмотрите текущие измеренные значения напряжений и углов сдвига фаз между ними.

6.7.1.3 Если схема собрана правильно, то при нажатии кнопки «Управление», при измерении параметров напряжения, на дисплее регистратора, будут индицироваться корректные значения напряжения и углов сдвига фаз между каналами напряжения. Возможные варианты сообщений приведены на рисунке 19.

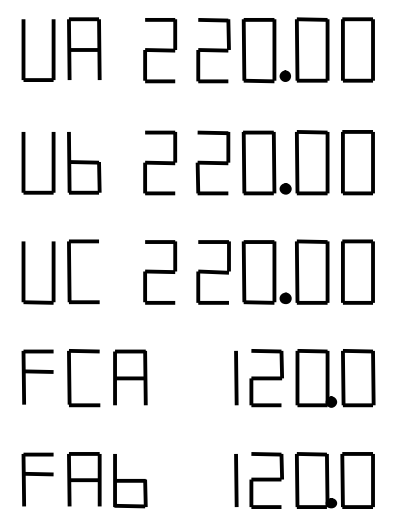

**Рисунок 19** – Информационные сообщения, выводимые на дисплей при измерении напряжения переменного тока

6.7.1.4 Регистратор выполнит измерение:

- значения фазного напряжения фазы A;
- − значения фазного напряжения фазы B;
- − значения фазного напряжения фазы C;
- − значения фазного напряжения первой гармоники фазы A;
- − значения фазного напряжения первой гармоники фазы B;
- значения фазного напряжения первой гармоники фазы С;
- − значения частоты переменного тока;
- − значения углов сдвига фаз между каналами напряжения;
- − коэффициентов несимметрии нулевой и обратной последовательности;
- − глубины и длительности провала напряжения;
- − коэффициента и длительности временного перенапряжения;<br>− эначения напряжения прямой последовательности
- значения напряжения прямой последовательности.
- − значения линейного напряжения между фазами А и В;<br>− эначения линейного напряжения между фазами В и С;
- значения линейного напряжения между фазами В и С;
- − значения линейного напряжения между фазами C и A;
- − значения линейного напряжения первой гармоники между фазами A и B;
- − значения линейного напряжения первой гармоники между фазами B и C;<br>- признания линейного напряжения первой гармоники между фазами C и A;
- значения линейного напряжения первой гармоники между фазами С и А;

6.7.1.5 Измеренные значения параметров напряжения, усредненные в соответствии с таблицей 1, будут записаны в энергонезависимую память.

6.7.1.6 Для их просмотра необходимо подключить регистратор к ПК, запустить ПО «TransData», входящего в состав поставки регистратора, скопировать их на жесткий диск.

6.7.1.7 Просмотреть зарегистрированные значения параметров напряжения можно в виде графиков (ПО TRANSCOP).

#### **6.7.2 Измерение параметров силы тока**

6.7.2.1 Для измерения параметров силы переменного тока необходимо использовать ИПТ, входящие в комплект регистратора.

6.7.2.2 Тип ИПТ выберите в соответствии с таблицей 2, в зависимости от величины измеряемой силы тока.

6.7.2.3 Выбранный комплект ИПТ подключите к разъемам регистратора, IА, IВ, IС в соответствии с маркировкой на ИПТ, используя схемы подключения, приведенные на рисунках 4 и 5.

6.7.2.4 Обхватите выбранным комплектом ИПТ токопровод таким образом, чтобы контактные поверхности магнитопровода были надежно сомкнуты (для ИПТ 5, ИПТ 300 и ИПТ 800), а для ИПТ 3000 – обод надежно защелкнут.

6.7.2.5 Расположите выбранный комплект ИПТ так, чтобы:

знак «→» расположенный на корпусе ИПТ5 и на защелке ИПТ3000, указывал направление от источника тока, а токопровод находился, по возможности, по середине контактных поверхностей магнитопровода – для ИПТ 5 и по середине обода – для ИПТ 3000;

знак «+» расположенный на губках магнитопровода ИПТ 800, был обращен в направлении от источника тока, а знак «-» был обращен к источнику тока, токопровод находился, по возможности, по середине контактных поверхностей магнитопровода ИПТ800;

логотип ПАРМА расположенный на корпусе ИПТ300 и знак  $\vert 4 \vert$  расположенный на губках магнитопровода ИПТ 300, были обращены в направлении источника тока, а токопровод находился, по возможности, по середине контактных поверхностей магнитопровода ИПТ300.

6.7.2.6 При проведении измерений с использованием ИПТ 800 измерение значения силы тока до 100 А производить на пределе 100 А, а остальных значений на пределе 1000 А. Переключение пределов производить на корпусе ИПТ.

6.7.2.7 При проведении измерений с использованием ИПТ 3000 измерение значение силы тока до 300 А производить на пределе 300 А, остальных значений на пределе 3000 А, переключение режимов осуществляется на преобразователе ИПТ 3000. Подтверждением переключения пределов служит светодиод, который указывает на активный в данный момент предел измерений.

6.7.2.8 На входы, обозначенные 0, UА, UВ или UС, подайте напряжение переменного тока (более 30 В и частотой от 45 до 55 Гц) из той же сети, в которой предполагается проведение измерения параметров силы тока.

6.7.2.9 Включите питание регистратора и с помощью многократного нажатия кнопки «Управление» просмотрите текущие измеренные значения силы тока.

6.7.2.10 Если схема собрана правильно, то, при нажатии кнопки «Управление», при измерении параметров силы тока, на дисплее регистратора будут индицироваться корректные значения силы тока и углов сдвига фаз между каналами тока и напряжения. Возможные варианты сообщений приведены на рисунке 20.

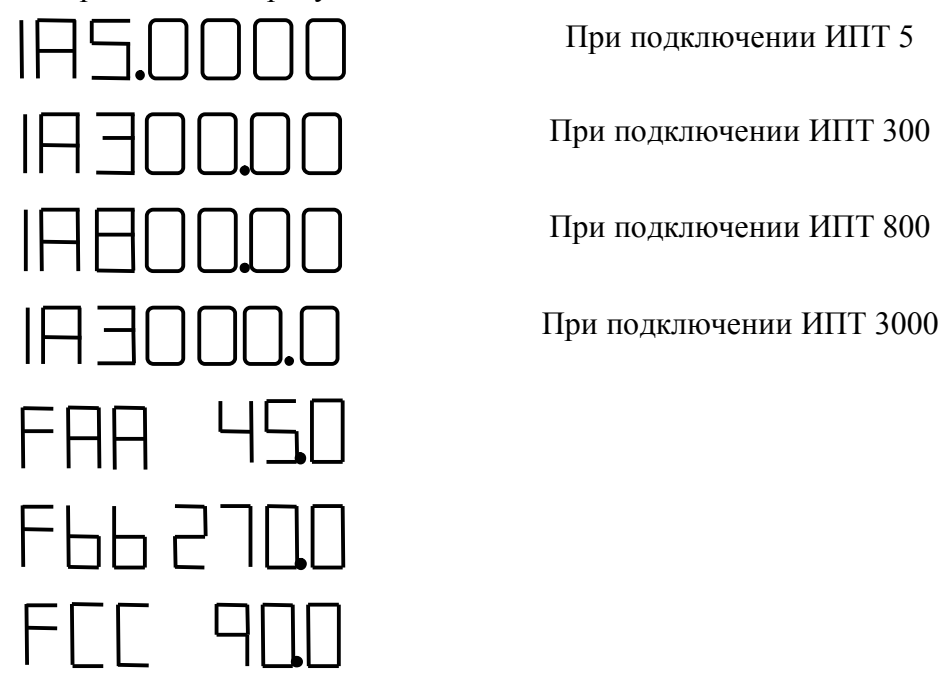

**Рисунок 20** – Информационные сообщения, выводимые на дисплей при измерении силы переменного тока

6.7.2.11 Регистратор выполнит измерение:

- − значения силы переменного тока фазы А;<br>− значения силы переменного тока фазы В:
- − значения силы переменного тока фазы В;<br>− значения силы переменного тока фазы С;
- значения силы переменного тока фазы С;
- − значения силы переменного тока первой гармоники фазы А;
- − значения силы переменного тока первой гармоники фазы В;
- − значения силы переменного тока первой гармоники фазы С;
- − установившегося значения силы переменного тока прямой последовательности;
- значения коэффициентов несимметрии нулевой и обратной последовательно-

сти;

- − значения угла сдвига фаз между каналами тока и напряжения фазы А;
- − значения угла сдвига фаз между каналами тока и напряжения фазы В;
- значения угла сдвига фаз между каналами тока и напряжения фазы С;

6.7.2.12 Измеренные значения параметров силы тока, усредненные в соответствии с таблицей 1, будут записаны в энергонезависимую память.

6.7.2.13 Для их просмотра необходимо подключить регистратор к ПК, запустить ПО «TransData», входящего в состав поставки регистратора, скопировать их на жесткий диск.

6.7.2.14 Просмотреть зарегистрированные значения параметров напряжения можно в виде графиков (ПО TRANSCOP).

#### **6.7.3 Измерение параметров напряжения и силы тока при однофазном подключении регистратора**

6.7.3.1 Для измерения параметров напряжения и силы тока в однофазной цепи необходимо подключить регистратор в соответствии со схемой на рисунке 6.

6.7.3.2 При этом следует учитывать, что если измеряемое напряжение подключено на клемму обозначенную «UA», то ИПТ, выбранное в зависимости от предела измеряемой величины, необходимо подключить к разъему обозначенному «IA».

6.7.3.3 Измерение параметров напряжения и тока осуществляется в соответствии с 6.7.1 и 6.7.2.

## **6.7.4 Измерение мощности**

6.7.4.1 Для измерения активной, реактивной и полной мощности необходимо использовать комплекты ИПТ.

6.7.4.2 Подключите к разъемам IА, IВ и IС регистратора комплекты ИПТ, необходимые для проведения измерений, руководствуясь таблицей 2.

6.7.4.3 Обхватите выбранным комплектом ИПТ токопровод таким образом, чтобы контактные поверхности магнитопровода были надежно сомкнуты (для ИПТ 5, ИПТ 300 и ИПТ 800), а для ИПТ 3000 – обод надежно защелкнут.

6.7.4.4 Расположите выбранный комплект ИПТ так, чтобы:

знак «→» расположенный на корпусе ИПТ5 и на защелке ИПТ3000, указывал направление к источнику тока, а токопровод находился, по возможности, по середине контактных поверхностей магнитопровода – для ИПТ 5 и по середине обода – для ИПТ 3000;

знаки «+» и  $\left| \mathbf{4} \right|$  расположенные на губках магнитопровода ИПТ 800, были обращены в направлении источника тока, а токопровод находился, по возможности, по середине контактных поверхностей магнитопровода ИПТ800;

логотип ПАРМА расположенный на корпусе ИПТ300 и знак  $\vert 4 \vert$  расположенный на губках магнитопровода ИПТ 300, были обращены в направлении источника тока, а токопровод находился, по возможности, по середине контактных поверхностей магнитопровода ИПТ300.

6.7.4.5 Включите питание регистратора, проверьте правильность подключения регистратора.

6.7.4.6 Подайте напряжение переменного тока на входы каналов напряжения.

6.7.4.7 Регистратор автоматически вычислит значение углов сдвига фаз между каналами напряжения и тока, активной, реактивной и полной мощности.

6.7.4.8 Результаты измерений активной, реактивной и полной мощности регистратор запишет в энергонезависимую память.

6.7.4.9 Для их просмотра необходимо подключить регистратор к ПК, запустить ПО «TransData», входящего в состав поставки регистратора, скопировать их на жесткий диск.

6.7.4.10 Просмотреть зарегистрированные значения параметров напряжения можно в виде графиков (ПО TRANSCOP).

## **7 ПОВЕРКА**

Поверку регистратора осуществляют органы государственной метрологической службы или аккредитованные метрологические службы юридических лиц в соответствии с методикой поверки РА1.006.005-01МП, утвержденной ГЦИ СИ «ВНИИМС».

Методика поверки РА1.006.005-01 МП находится на компакт-диске с ПО регистратора, входящим в комплект поставки регистратора.

Регистраторы, не прошедший поверку, к выпуску в обращение и к применению не допускается.

Межповерочный интервал – 2 года.

## **8 ТЕХНИЧЕСКОЕ ОБСЛУЖИВАНИЕ**

8.1 Введенный в эксплуатацию регистратор не требует специального технического обслуживания, кроме периодического осмотра с целью контроля:

- соблюдения условий эксплуатации регистратора;
- − отсутствия внешних повреждений составных частей регистратора;
- − надежности электрических и механических соединений;
- − наличия пломб на составных частях регистратора;
- наличия напряжения питания в ходе работы регистратора:
- работоспособности регистратора.

8.2 Периодичность осмотра зависит от условий эксплуатации регистратора.

8.3 Несоблюдение условий эксплуатации регистратора в соответствии с 4.2.2 настоящего руководства по эксплуатации, а также внешние повреждения могут привести к отказу регистратора или превышению допустимого уровня погрешности измерений.

8.4 При появлении внешних повреждений необходимо связаться с предприятиемизготовителем для определения возможности дальнейшей эксплуатации регистратора.

8.5 Работоспособность регистратора определяется по содержанию информации на индикаторе. Возможные неисправности, возникающие в ходе работы регистратора, индицируются в виде сообщений, приведенных в приложении А.

8.6 Отправка регистратора для проведения гарантийного (послегарантийного) ремонта либо поверки должна производиться с формуляром прибора. В сопроводительных документах необходимо указывать почтовые реквизиты, телефон и факс отправителя, а также способ и адрес обратной доставки.

8.7 Введенный в эксплуатацию регистратор не требует специального технического обслуживания, кроме периодического осмотра.

## **9 ТЕКУЩИЙ РЕМОНТ**

9.1 Ремонт может осуществлять только изготовитель или организации им уполномоченные.

## **10 ХРАНЕНИЕ**

10.1 Порядок упаковывания при постановке регистратора на хранение в соответствии с 5.2 настоящего руководства.

10.2 Условия хранения, в части воздействия климатических факторов, по ГОСТ15150, группа 3.

10.3 Складирование изделий штабелями не более 10 коробок в высоту.

## **11 ТРАНСПОРТИРОВАНИЕ**

11.1 По условиям транспортирования, в части воздействия механических факторов внешней среды, регистратор относится к группе 5 по ГОСТ 22261 и является пригодным для перевозки в хорошо амортизированных видах транспорта (самолетами, судами, железнодорожным транспортом, безрельсовым наземным транспортом). Требования ГОСТ 22261, в данном случае, распространяется на изделие в таре.

11.2 Условия транспортирования, в части воздействия климатических факторов, соответствуют группе 5 по ГОСТ 22261.

## **12 ТАРА И УПАКОВКА**

12.1 Упаковка, в части воздействия климатических факторов внешней среды, по ГОСТ 22261, группа 5.

12.2 Упаковка, в части воздействия механических факторов внешней среды, по ГОСТ 22261, группа 5.

12.3 Габаритные размеры тары, не более (590 х 230 х 500) мм.

12.4 Масса брутто, не более 12 кг.

## **13 МАРКИРОВАНИЕ И ПЛОМБИРОВАНИЕ**

13.1 На регистраторе указаны: наименование, тип, товарный знак предприятияизготовителя, национальный знак соответствия, заводской номер, год выпуска, обозначения входных и выходных цепей, номинальное напряжение, род тока и частота питающей сети, максимальное подключаемое напряжение.

13.2 На упаковке указано: наименование и тип изделия, заводской номер, товарный знак и наименование предприятия изготовителя, номер технических условий на изделие.

Пломбирование прибора произведено пломбировочной лентой, идентифицирующей вскрытие. **Пломбы не вскрывать!**

## **14 ГАРАНТИИ ИЗГОТОВИТЕЛЯ**

14.1 Изготовитель гарантирует соответствие параметров регистратора напряжения и тока «Парма РК6.05М», прошедшего приемо-сдаточные испытания и опломбированного клеймом ОТК предприятия –изготовителя, требованиям технических условий ТУ 4222-014-31920409- 2004 при соблюдении условий эксплуатации, хранения и транспортирования.

14.2 Гарантийный срок эксплуатации 18 месяцев со дня ввода изделия в эксплуатацию.

14.3 Гарантийный срок хранения 6 месяцев с момента изготовления.

## **15 ПОРЯДОК ПРЕДЪЯВЛЕНИЯ РЕКЛАМАЦИЙ**

15.1.1 При предъявлении рекламаций необходимо указать тип и дату выпуска регистратора, заводской номер регистратора, сообщение об ошибке или внешнее проявление неисправности.

## **ПРИЛОЖЕНИЕ А**

*(справочное)*

# **Виды неисправностей**

Таблица А.1

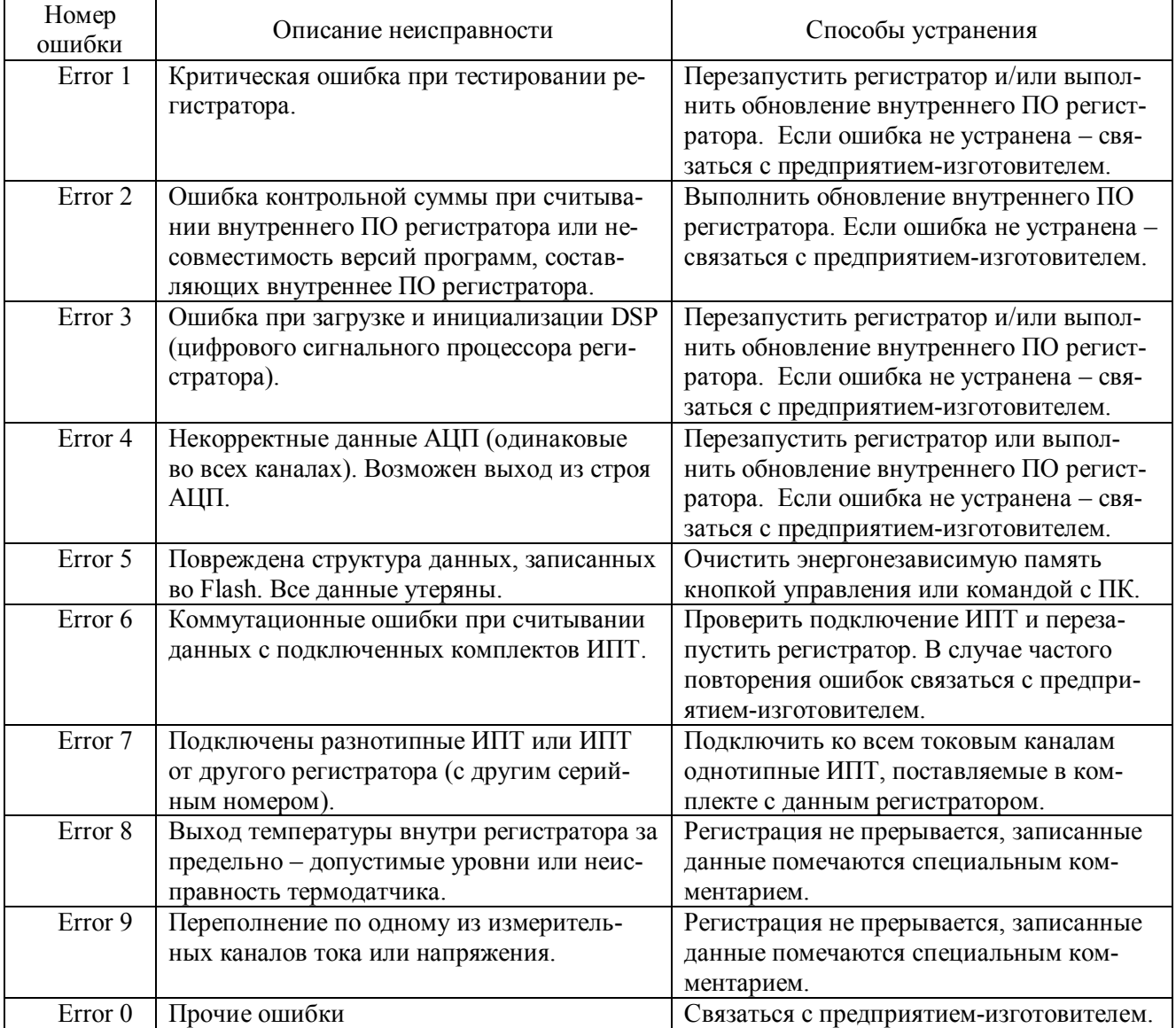

#### ПРИЛОЖЕНИЕ Б

#### ПРОТОКОЛ

 $N<sub>0</sub>$  $200$   $\Gamma$ . OT  $\langle \langle \rangle$ ИСПЫТАНИЙ ПОКАЗАТЕЛЕЙ КАЧЕСТВА ЭЛЕКТРИЧЕСКОЙ ЭНЕРГИИ 1. Описание места измерения: Адрес: 2. Сроки проведения испытаний: Начало измерений: Окончания измерений: Режимы наибольших нагрузок: Режим наименьших нагрузок: 3. Заказчик испытаний: алрес: 4. Цель испытаний: 5. Методика испытаний: Испытания проводились в соответствии с РД 153-34.0-15.501-00 6. Условия проведения испытаний:  $T - \circ C$ ,  $P - \circ K\Pi$ а, влажность -  $\circ$ 7. Перечень средств измерений: *Регистратор напряжения и тока «Парма РК6.05М»* 

 $3a\ell$ ,  $N\ell$ 

8. Результаты измерений за время испытаний приведены в таблицах 1-6 РЕЗУЛЬТАТЫ ИЗМЕРЕНИЙ

## 1. Определение установившегося значение отклонения напряжения,  $\delta U_y$  % (5.2 ГОСТ13109-97)

Таблица 1а – режим наименьших нагрузок

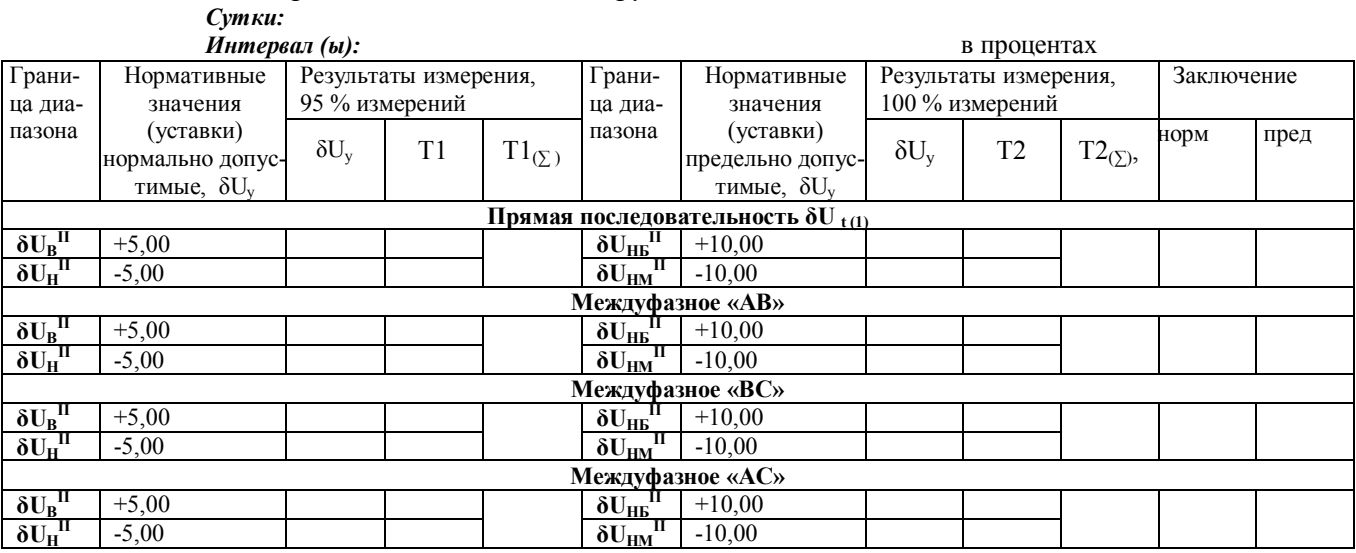

Условия соответствия требованиям НД:

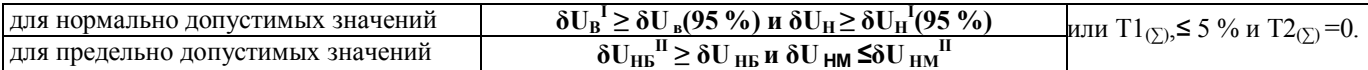

#### Погрешность измерения  $\Delta \delta U_v$ % (абсолютная)

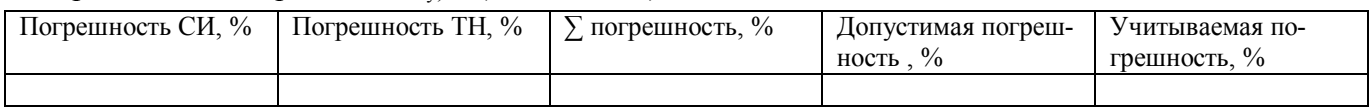

#### Таблица 1б - режим наибольших нагрузок  $C_{2}$

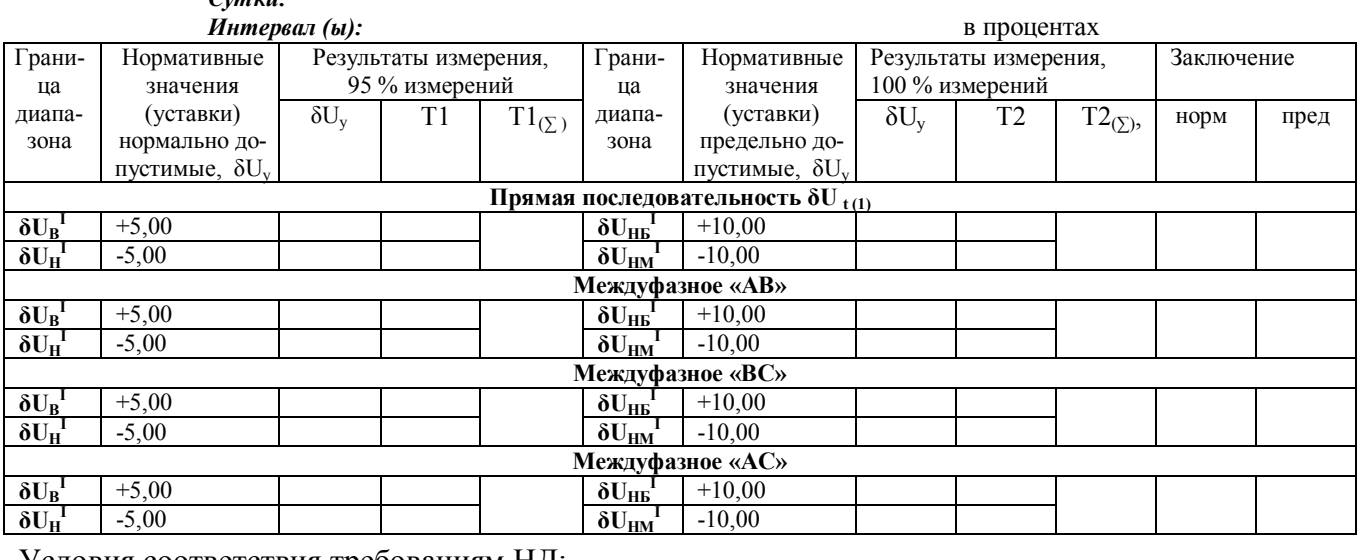

#### Условия соответствия требованиям НД:

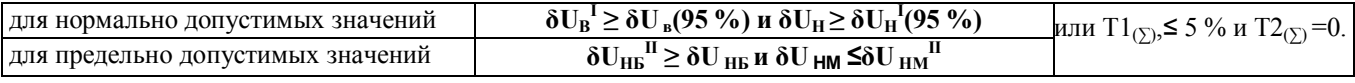

## Погрешность измерения  $\Delta \delta U_{y}$ % (абсолютная)

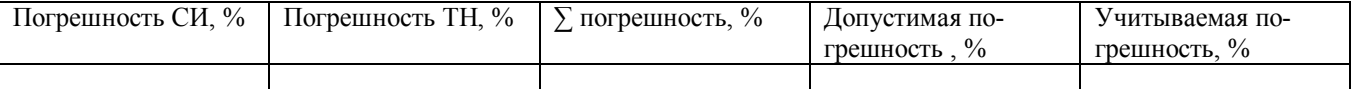

2. Определение значения отклонения частоты,  $\Delta f$ , Гц (5.6 ГОСТ 13109-97

Таблица 2

 $Cymku$ :

Интервал (ы):

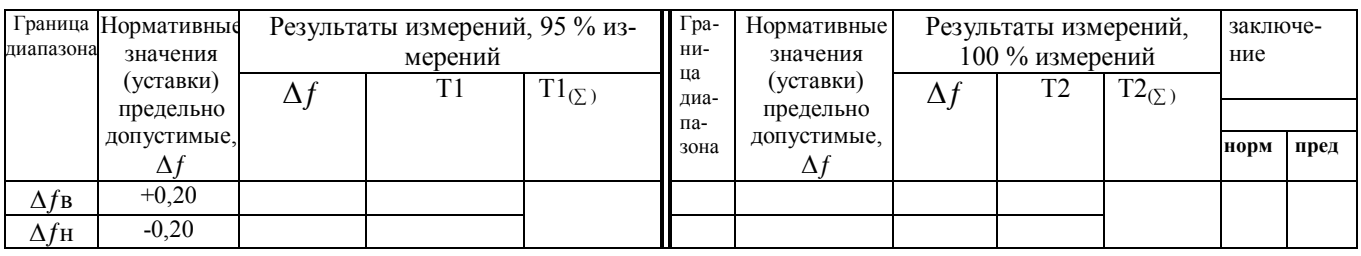

#### Условия соответствия требованиям НД:

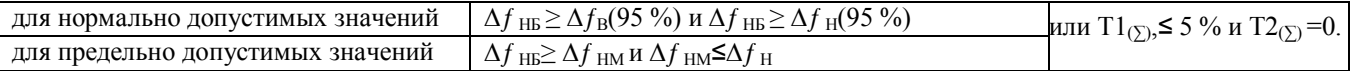

## Погрешность измерения  $\Delta f$ , Гц (абсолютная)

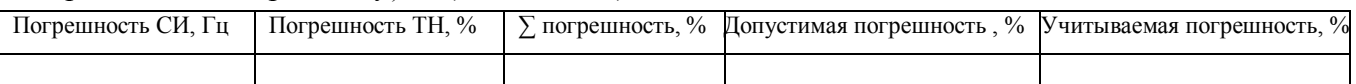

#### 3. Определение коэффициента несимметрии по обратной последовательности К<sub>2U,%</sub>  $(5.5.1$   $\Gamma$ OCT 13109-97)

Таблица 3

Сутки:

Интервал (ы):

в процентах

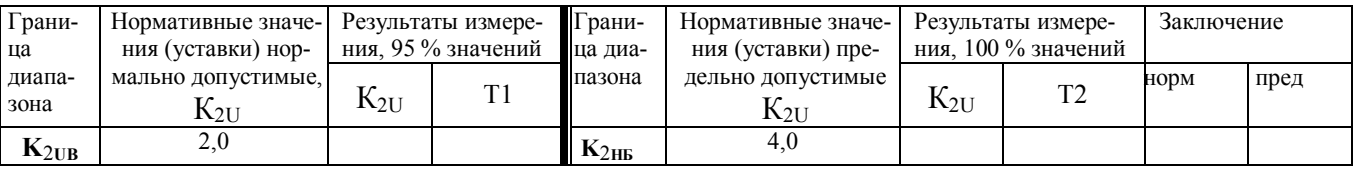

в $\Gamma$ 

#### Условия соответствия требованиям  $H\Pi^+$

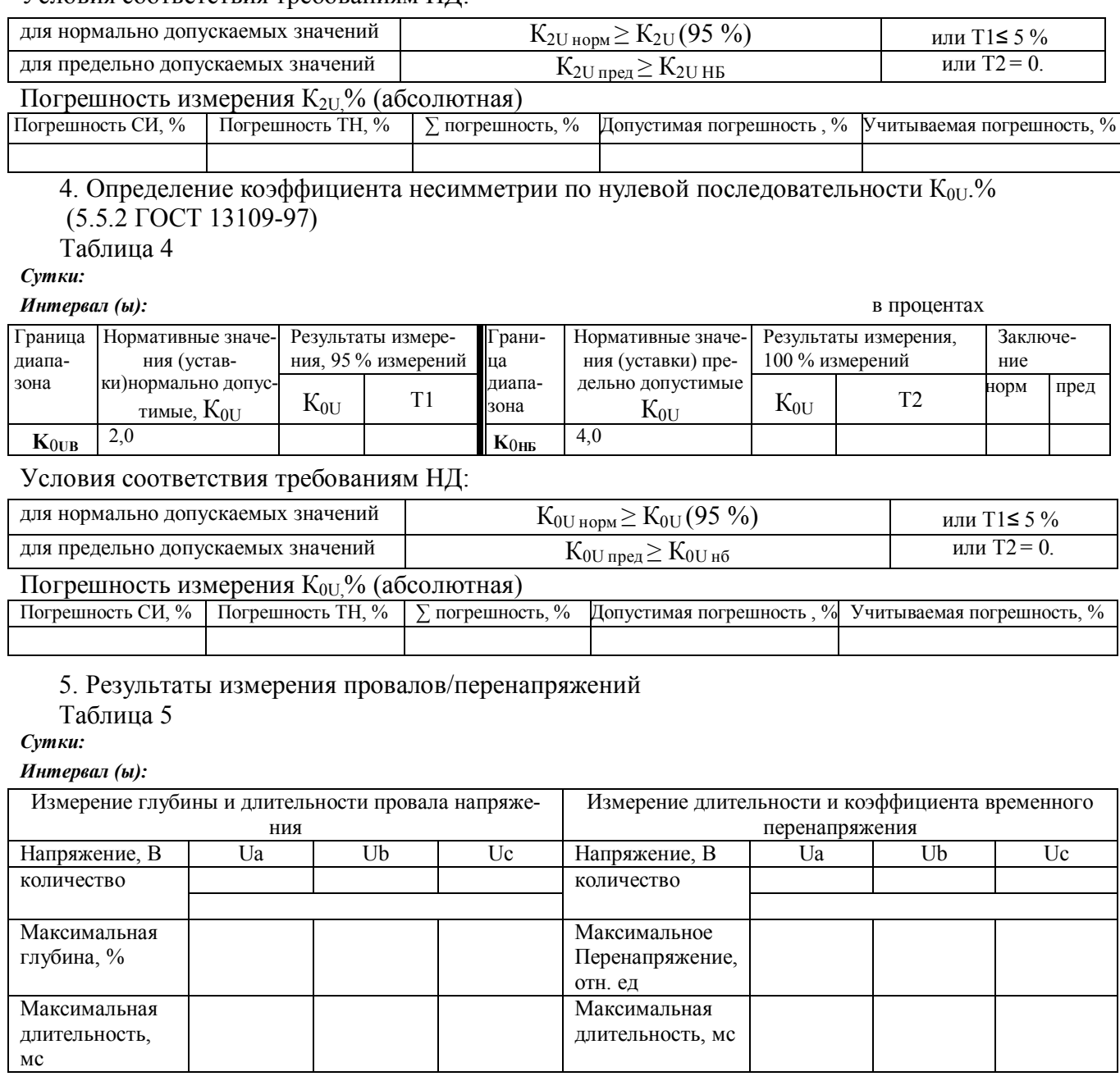

ЗАКЛЮЧЕНИЕ: По результатам испытаний на соответствие требованиям, перечисленным в 4, в контрольной точке, указанной в 1, за весь период времени испытаний следует, что каче-

ство электрической энергии: Параметры ПКЭ соответствие По времени расчетного периода По установившемуся отклонению напряжения По отклонению частоты По коэффициенту несимметрии напряжения по нулевой последовательности По коэффициенту несимметрии напряжения по обратной последовательности

Испытания провели: \_\_\_\_\_\_\_\_\_\_\_\_\_\_\_\_\_\_\_\_\_\_ /\_\_\_\_\_\_\_\_\_\_\_\_\_\_\_\_\_\_\_\_/ *Настоящий протокол касается только электрической энергии в контрольной точке, указанной в 1, за период испытаний, определенный в 2.*